Trabajo de Fin de Máster Ingeniería Electrónica Robótica y Automática

## Desarrollo e implementación de un sistema basado en equipos KNX

Autora: Cristina Cabot Feliu Tutor: Iván Maza Alcañiz

Equation Chapter 1 Section 1

Dep. Ingeniería de Sistemas y Automática Escuela Técnica Superior de Ingeniería Universidad de Sevilla

Sevilla, 2017

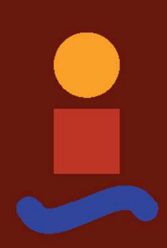

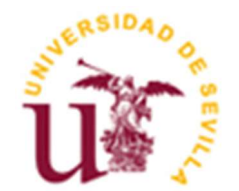

Trabajo de Fin de Máster Ingeniería Electrónica Robótica y Automática

## Desarrollo e implementación de un sistema basado en equipos KNX

Autora:

Cristina Cabot Feliu

Tutor: Iván Maza Alcañiz Profesor titular

Dep. de Ingeniería de Sistemas y Automática Escuela Técnica Superior de Ingeniería Universidad de Sevilla Sevilla, 2017

Trabajo de Fin de Máster: Desarrollo e implementación de un sistema basado en equipos KNX

Autora: Cristina Cabot Feliu

Tutor: Iván Maza Alcañiz

El tribunal nombrado para juzgar el Proyecto arriba indicado, compuesto por los siguientes miembros:

Presidente:

Vocales:

Secretario:

Acuerdan otorgarle la calificación de:

Sevilla, 2017

El Secretario del Tribunal

A mi familia, por su apoyo incondicional

## Agradecimientos

En primer lugar, quiero agradecer su labor durante estos meses a mi tutor de este trabajo, Iván Maza Alcañiz, por su tiempo, consejos y correcciones que han hecho posible la realización de este proyecto.

En segundo lugar, quiero agradecer a todo el personal docente, que me ha aportado los conocimientos necesarios a lo largo de estos años.

Por último, quería agradecer a mi familia y amigos por su ayuda y apoyo constante. Gracias por haberme ayudado a confiar más en mi misma y animarme a alcanzar mis metas.

> Cristina Cabot Feliu Sevilla, 2017

## Resumen

El objetivo del presente trabajo es el montaje y la programación de un sistema domótico con tecnología KNX.

Inicialmente se realiza una breve introducción a la domótica. Se explica que es la domótica, se relata brevemente la historia de la domótica, se enumeran sus objetivos principales y se habla de los diferentes componentes de un sistema domótico.

Tras haber introducido el tema general del trabajo, se realiza una introducción a la tecnología KNX. Ésta es la tecnología que se va a utilizar para llevar a cabo el trabajo. Además, también se explica como funciona dicha tecnología, como transmite y estructura los datos y sus principales ventajas e inconvenientes.

A continuación, se introduce la herramienta de programación utilizada, ETS5, detallando los aspectos más importantes de este software y su funcionamiento.

Después, se presentan los diferentes componentes utilizados en el sistema domótico y como se realizará el conexionado.

Por último, una vez montado el sistema domótico, se lleva a cabo la programación y se comprueba el correcto funcionamiento del sistema.

Palabras clave: domótica, tecnología KNX, diseño, programación, ETS.

## Abstract

The aim of this study is the assembly and programming of a domotic system with KNX technology.

Initially, there is a brief introduction to home automation. It is explained what is the home automation, the history of home automation is briefly described, its main objectives are listed and the different components of a home automation system are explained.

After having introduced the general theme of the study, an introduction to KNX technology is done. This is the technology that is used to carry out the study. In addition, it is also explained how this technology works, how it transmits and structures the data and its main advantages and disadvantages.

Then, the programming tool used, ETS5, is introduced, detailing the most important aspects of this software and its operation.

After, the different components used in the home automation system are presented and how the connection will be made.

Finally, once the home automation system is assembled, the programming is carried out and the correct functioning of the system is checked.

Key words: home automation, KNX technology, design, programming, ETS.

# Índice

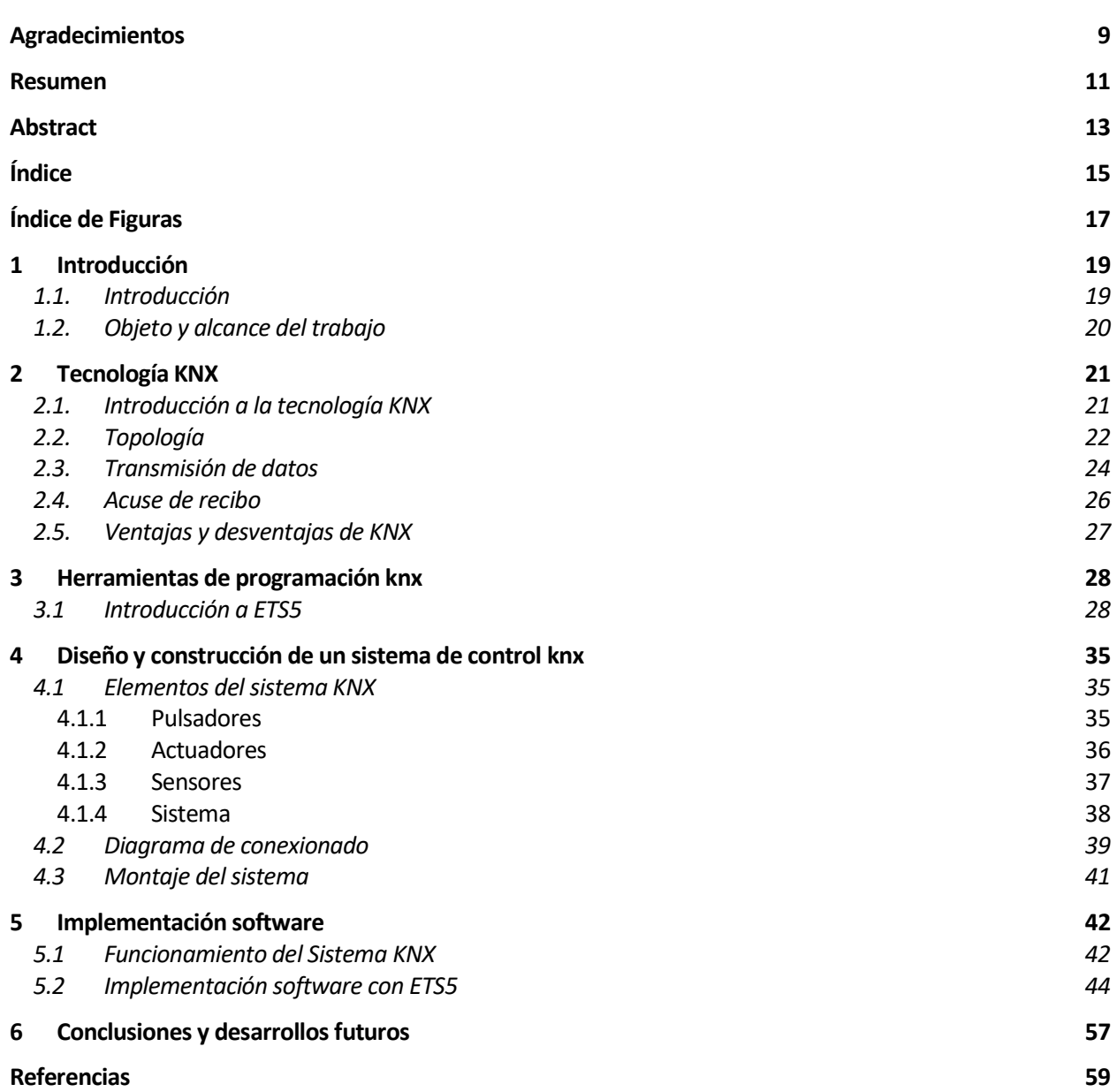

## ÍNDICE DE FIGURAS

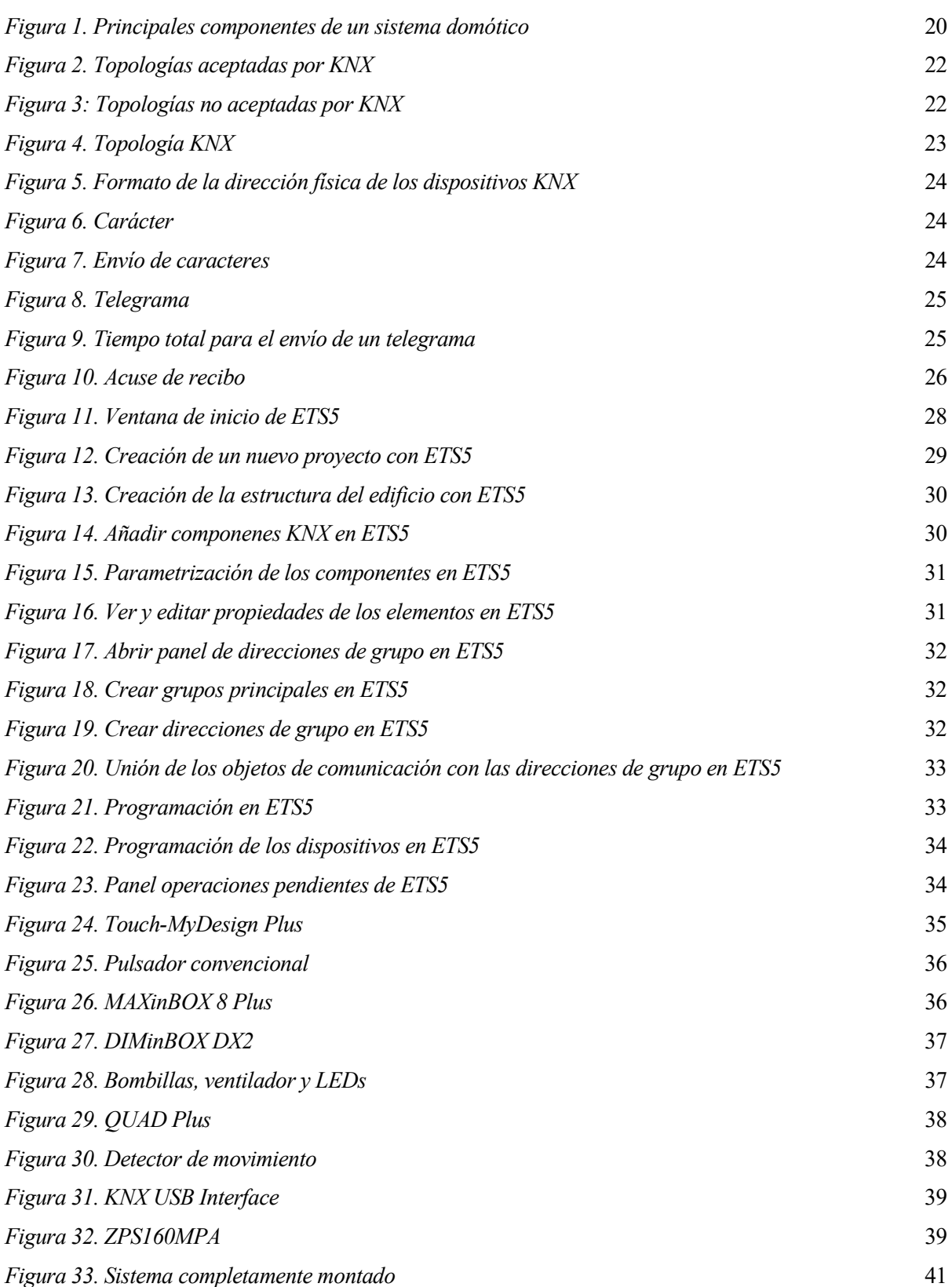

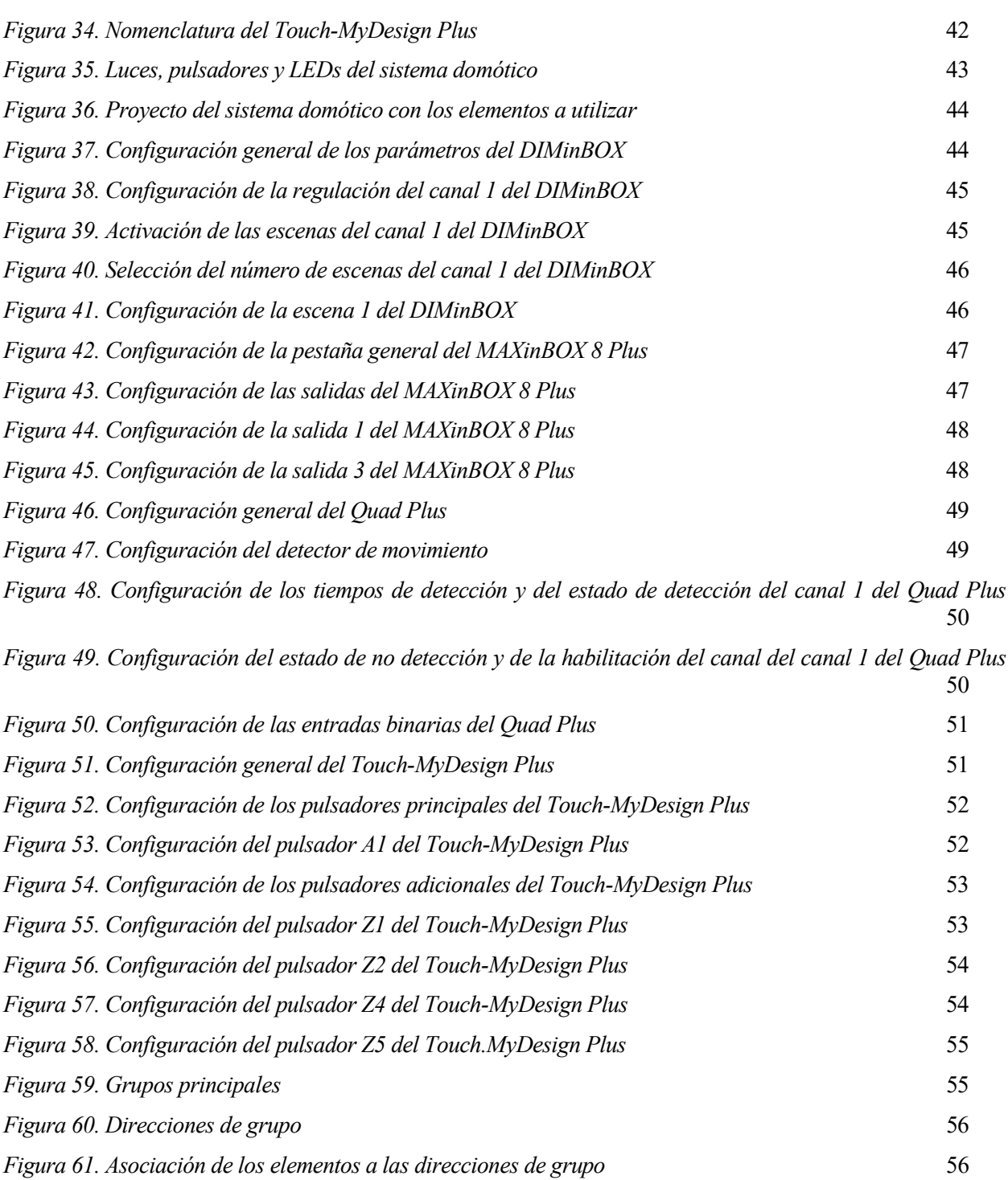

## 1 INTRODUCCIÓN

### 1.1. Introducción

a palabra domótica [1] proviene de la unión de las palabras domus, que significa "casa" en latín, y tica, palabra procedente del griego que significa "que funciona por sí solo". Se puede definir la domótica como conjunto de tecnologías utilizadas para el control y la automatización inteligente del hogar o de cualquier edificación, proporcionando una gestión eficiente del uso de la energía, aportando seguridad y confort y permitiendo la comunicación entre el usuario y el sistema. L

La domótica tiene su origen en la década de los 70, cuando aparecen los primeros dispositivos para la automatización del hogar basados en la tecnología X-10. Durante los siguientes años creció el interés general e incrementaron las investigaciones en este ámbito. A finales de la década de los 80 empiezan a llegar a los hogares tecnologías más sofisticadas y a principios de los 90 aparecen los primeros PCs (Personal Computer). Estos últimos, se empiezan a integrar en los edificios permitiendo el control de algunos dispositivos y dando lugar a lo que hoy se conoce como edificios inteligentes.

La domótica ha tenido un gran crecimiento en los últimos años y actualmente cuenta con una oferta consolidada. Esto está relacionado con los grandes avances en tecnología, las mayores ofertas de formación y el hecho de que cada vez se ofrezcan más prestaciones por un precio menor. Además, cada vez es más intuitivo y más fácil de usar, por lo que incrementa el atractivo para los usuarios.

La domótica intenta mejorar la vida cotidiana de las personas y ofrece multitud de posibilidades, entre las que destacan:

- Gestión de la energía: utilizando los recursos energéticos de forma inteligente como, por ejemplo, la iluminación, la climatización, el riego, etc. Esto permite ahorrar al usuario y tiene también una importancia ecológica, evitando el derroche de los recursos de energía.
- Confort: creando ambientes agradables para los usuarios y ahorrándoles tiempo mediante la automatización de las tareas domésticas. Esto se lleva a cabo mediante de la gestión de los dispositivos y de las tareas domésticas, permitiendo de esta forma encender y apagar las luces, regular la climatización, activar y desactivar el riego de forma automática, encender y apagar electrodomésticos, …
- Seguridad: protegiendo tanto a las personas como a los bienes. Algunas de las tareas que se llevan a cabo son evitar robos mediante vigilancia y sistemas anti-intrusión, detectar fugas e incendios, dar aviso de forma automática a los servicios de emergencia…
- Accesibilidad: facilitando la vida cotidiana de las personas con discapacidades, adaptando los diferentes elementos del hogar a sus necesidades y proporcionando servicios de teleasistencia.
- Comunicaciones: garantizando el intercambio de información entre personas, entre los dispositivos domésticos y entre las personas y los dispositivos, desde el interior y desde el exterior de la vivienda.

Un sistema domótico está formado por:

- Sensores: se encargan de recoger información del entorno y enviarla al sistema de control.
- Sistema de control: se encarga de procesar los datos recogidos por los sensores y emitir órdenes a los actuadores, para cumplir de esta forma con los objetivos de cualquier sistema domótico y con los deseos del usuario.
- Actuadores: actúan según las órdenes del sistema de control.
- Bus: medio de comunicación que transporta la información entre los diferentes dispositivos.

Interfaz: dispositivos que comunican el sistema domótico con el usuario.

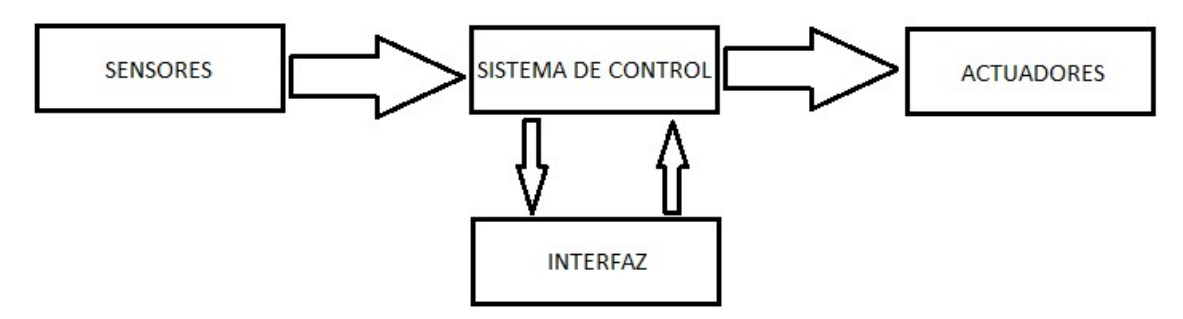

Figura 1. Principales componentes de un sistema domótico

### 1.2. Objeto y alcance del trabajo

El objeto de este trabajo es la creación de un sistema domótico. De entre las diferentes tecnologías que se encuentran en el mercado se ha optado por tecnología KNX.

Para llevar a cabo el trabajo lo primero que se ha hecho ha sido el diseño y la construcción del sistema de control KNX sobre una tabla de madera.

Una vez montado el sistema se ha programado utilizando la herramienta ETS5. Una vez programado y probado se consigue la automatización del sistema controlado mediante pulsadores.

## 2 TECNOLOGÍA KNX

### 2.1. Introducción a la tecnología KNX

a tecnología KNK es un estándar internacional para el control inteligente de los diferentes dispositivos en viviendas y edificios. La Asociación KNX (KNX Association o KNXA) [3], con sede en Bruselas, fue fundada en 1999 como la unión entre varias asociaciones con el objetivo de crear un estándar a tecnología KNK es un estándar internacional para el control inteligente de los diferentes dispositivos en viviendas y edificios. La Asociación KNX (KNX Association o KNXA) [3], con sede en Bruselas, fue fundada en 1999 c como LonWorks. Estas asociaciones eran las siguientes y hasta ese momento habían apoyado a su propio estándar:

- BCI (Francia): sistema Batibus.
- Asociación EIB (Bélgica): sistema EIB.
- European Home System Association (Holanda): sistema EHS.

Los principios de la KNXA son la creación de un estándar abierto para aplicaciones inteligentes de domótica e inmótica, además de afianzar la marca "KNX" como modelo de calidad e interoperabilidad entre los diferentes fabricantes y la instauración de KNX como estándar europeo. Se puede decir que KNX es un estándar abierto, ya que cualquier fabricante que lo desee puede integrar sus productos en el sistema y porque la red KNX se puede conectar a otros sistemas utilizando las pasarelas apropiadas. Es estándar porque todos los dispositivos de la instalación utilizarán el mismo protocolo para comunicarse. Se puede afirmar que KNX garantiza calidad porque exige altos controles de calidad, los fabricantes deben solicitar una certificación KNX y deben respetar la ISO 9001. Además, los productos KNX deben satisfacer los estándares europeos e internacionales para el control de viviendas y edificios y la KNXA tiene el derecho de poder analizar el producto si tiene dudas sobre su condición.

KNX es el único estándar mundial que existe ahora mismo que permite conectar distintos elementos, de diferentes fabricantes y de diferentes tipos de sistemas, como climatización o iluminación, a un mismo bus e incluso programarlos mediante un mismo ordenador con un mismo software.

KNX se basa en interconectar todos los elementos que hay en una instalación, sean del tipo que sean, al mismo bus y permite que estos elementos se intercomuniquen y reaccionen conjuntamente ante una determinada situación u orden del usuario. Además, la mayoría de elementos conectados al bus no necesitarán que se les lleve la alimentación necesaria para que puedan funcionar mediante otro tipo de cableado. Por otro lado, tras un fallo en el suministro de corriente del sistema se pueden evitar comportamientos inesperados, ya que permite que se indique a cada dispositivo como se debe comportar tras esta situación.

En KNX se pueden utilizar los siguientes medios de comunicación:

- Par trenzado (TP): es el más común. La comunicación se realiza a través de un bus de control dedicado. La transmisión tiene un nivel muy alto de fiabilidad ya que es independiente y el bus únicamente se utiliza para transmisiones KNX. Además, el cable es muy barato y su instalación es sencilla.
- Modulación sobre red eléctrica (PL): utiliza la red existente para la comunicación (230 V). La información se transmite a través de las tres fases y el neutro, superpuesta a la tensión de la red.
- Radiofrecuencia (RF): comunicación vía radio. Se utiliza en lugares donde no es posible tender el cable o es muy difícil.
- IP: emplea Ethernet como medio de comunicación. Transmite las tramas KNX dentro de tramas IP.

Si se desean unir los diferentes medios se necesitarán acopladores.

El estándar KNX permite dos modos de configuración:

- Modo-S (método de instalación profesional/KNX SystemMode): la configuración de la instalación se realiza mediante ETS en un PC.
- Modo-E (método de instalación sencillo/KNX EasyMode): la configuración de la instalación no se realiza a través de un ordenador, sino que los dispositivos compatibles con este modo ya vienen preprogramados y con una serie de parámetros por defecto. Tan solo se puede reconfigurar parcialmente cada elemento con un configurador muy sencillo. Este modo ofrece funciones muy limitadas en comparación con el Modo-S.

### 2.2. Topología

a topología es la forma en la que se pueden interconectar los diferentes elementos en el bus. Los elementos conectados al bus pueden intercambiar información entre ellos. En la topología KNX/EIB [4] éstos se pueden conectar de muchas formas diferentes como, por ejemplo, en bus, en estrella o en árbol, pero no se pueden conectar en anillo, ni de tal forma que se creen bucles, para evitar que un telegrama se quede dando vueltas en un bucle y no llegue a todos los elementos del sistema.  $\overline{\mathbf{L}}$ 

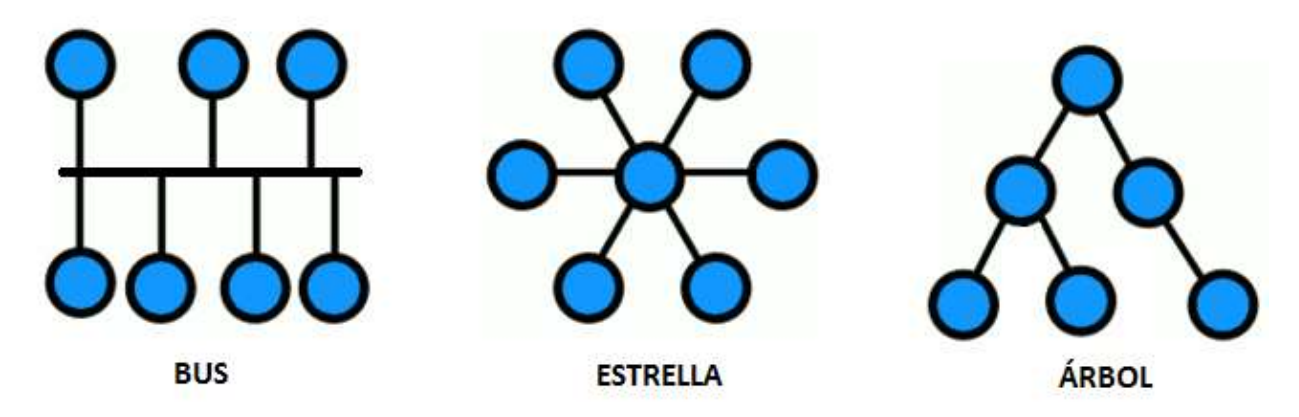

Figura 2. Topologías aceptadas por KNX

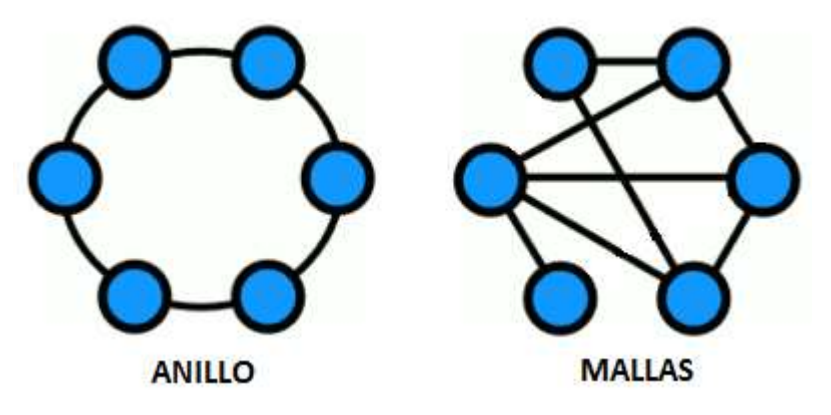

Figura 3: Topologías no aceptadas por KNX

El protocolo KNX/EIB TP1 permite el intercambio de información mediante telegramas utilizando una topología predeterminada. Todas las conexiones estarán formadas por segmentos de líneas, líneas, áreas y enlaces IP.

El nivel más alto será la línea de áreas o "backbone", la que puede estar compuesta de hasta 15 áreas conectadas a ella mediante acopladores de área (AA). Cada área estará formada por una línea principal de la que pueden colgar hasta 15 líneas que se conectan a la línea principal mediante acopladores de línea (AL). Además, cada línea se compondrá de hasta 4 segmentos de línea. Los segmentos de línea son la unidad más pequeña del bus KNX, éstos pueden tener una longitud máxima de 1000 metros, y se interconectan mediante los amplificadores de línea o repetidores (AML).

Cada línea principal, línea de áreas, línea o segmento de línea puede contener hasta 64 dispositivos de bus, aunque este número puede variar ya que depende del consumo de los dispositivos conectados.

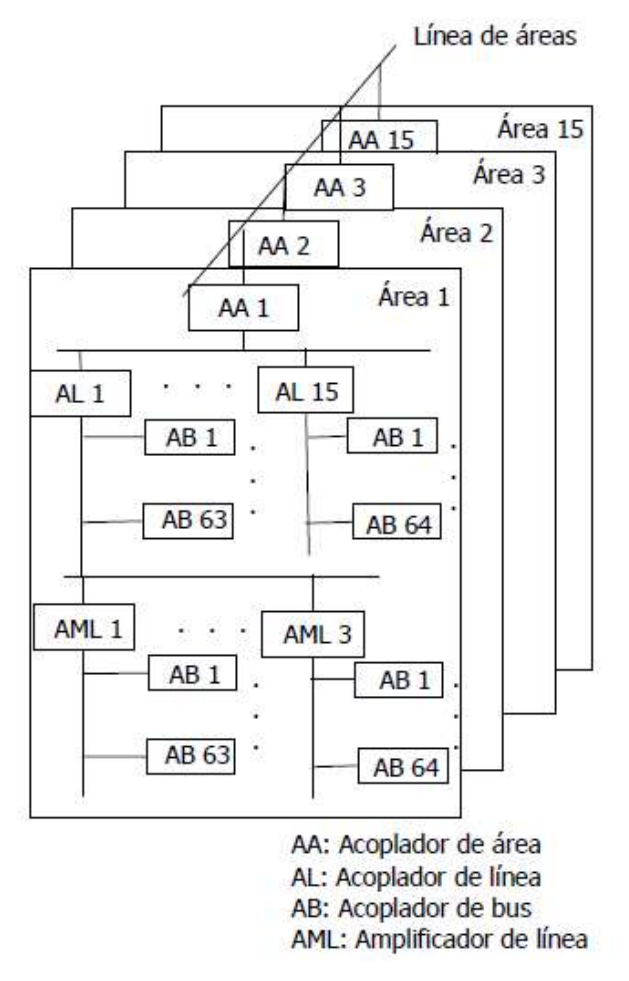

Figura 4. Topología KNX

Para diferenciar los distintos elementos conectados al bus se les asigna una dirección física, de esta forma cuando se comuniquen podrán saber quién está enviando la información o quien debe recibirla. La dirección física está formada por tres números separados por un punto. El primer número representará el área y estará formado por 4 bits, el segundo la línea y también estará constituido por 4 bits y el último representará el número de aparato y estará formado por 8 bits, véase la Figua 5.

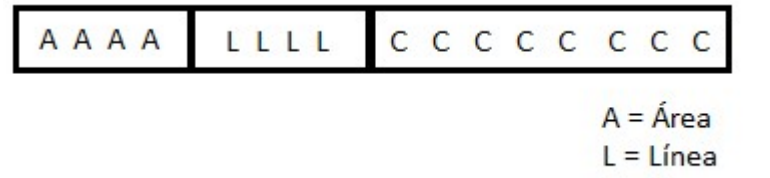

 $C =$  Componente bus

Figura 5. Formato de la dirección física de los dispositivos KNX

### 2.3. Transmisión de datos

a transmisión de datos, en el protocolo KNX/EIB TP1, se hace a través de bus mediante telegramas formados por bits. Los bits podrán tener dos estados lógicos, cero y uno. Si dos o más dispositivos transmiten un mensaje a la vez, el estado lógico cero siempre prevalece sobre el estado lógico uno. a transmisión de datos, en el protocolo KNX/EIB TP1, se hace a través de bus mediante telegramas formados por bits. Los bits podrán tener dos estados lógicos, cero y uno. Si dos o más dispositivos transmiten un mensaje a l división de tiempo banda base. Cuando se produce un evento en cualquier dispositivo del bus, éste envía un telegrama al bus. La información se transmite carácter a carácter, donde cada carácter son 8 bits, según el procedimiento Arranque-Parada.

Cada carácter requiere de 13 impulsos de bit, los cuales se dividen en:

- ST: bit de arranque (1 bit)
- B0 a B7: bits de carácter (8 bits)
- P: bit de paridad (1 bit)
- SP: bit de parada (1 bit)
- T: bit de retardo antes de volver a enviar un nuevo carácter (2 bits)

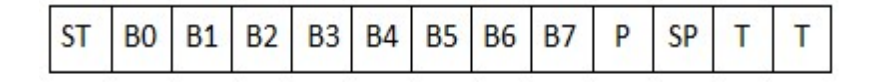

#### Figura 6. Carácter

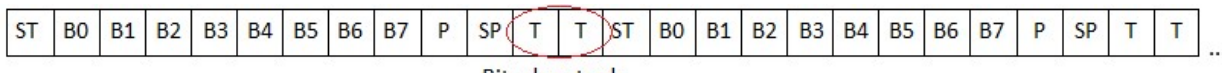

Bits de retardo

Figura 7. Envío de caracteres

La longitud total del telegrama (n caracteres) estará formada por los datos útiles que informan del evento, cuya longitud oscila entre 2 y 16 bytes, y los datos específicos, que siempre serán 7 bytes:

- Campo de control (1 byte)
- Dirección de origen (2 bytes)
- Dirección de destino (2 bytes)
- Comprobación (1 byte)
- Longitud de datos útiles (1 byte)

Por lo tanto, un telegrama completo tiene los siguientes campos:

 Campo de control (1 byte): los dos primeros bits son de preámbulo y siempre valen 0. Los dos siguientes bits indican la prioridad de transmisión de los telegramas, hay cuatro niveles de prioridad, esto permite resolver problemas de colisión. El quinto bit es un 1. El sexto bit indica si es una retransmisión de un telegrama, siendo 0 cuando es una retransmisión y 1 en caso contrario. Los dos últimos bits son siempre fijos (10), con ello se garantiza que es el primer byte del telegrama.

- Dirección de origen (2 bytes): identifica la dirección física del dispositivo transmisor. Como ya se mencionó antes, los cuatro primeros bits identifican el área, los 4 segundos bits identifican la línea y los 8 últimos bits identifican el dispositivo de bus.
- Dirección de destino (2 bytes + 1 bit): normalmente identifica una dirección de grupo, aunque también puede ser una dirección física. Las direcciones de grupo permiten enviar un telegrama a varios receptores, en cambio la dirección física tan solo a uno. Las direcciones de grupo se transmiten en 17 bits para diferenciarlas de las direcciones físicas. Si el séptimo bit del sexto byte del telegrama es igual a cero, la dirección de destino es física, en caso contrario será de grupo.
- Contador de ruta (3 bits): informa sobre el valor del contador de ruta, su valor inicial es 6. Cuando el telegrama atraviesa un acoplador de área/línea o un repetidor, el contador de ruta decrementa una unidad. Cuando el contador llega a cero los acopladores y los repetidores no dejan pasar el telegrama para evitar la saturación del bus. Los acopladores pueden tener tablas de filtros, de esta forma a veces los telegramas ni siquiera pasaran, aunque su contador de ruta no haya llegado a cero.
- Longitud (4 bits): indica la longitud de los datos útiles.
- Información (entre 2 y 16 bytes): llevan los datos útiles del telegrama.
- Byte de seguridad o comprobación (1 byte): se envía junto con los bits de paridad para la comprobación de cada carácter, con el fin de detectar posibles errores de transmisión. Por un lado, se comprueba la paridad par de cada carácter del telegrama y por otro lado se comprueban para paridad impar las posiciones del bit de todos los caracteres del telegrama.

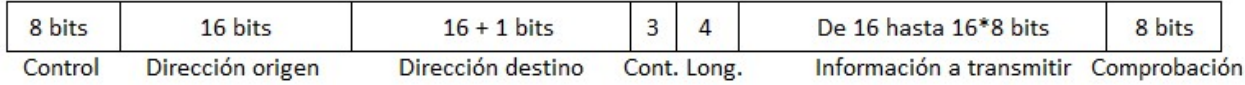

#### Figura 8. Telegrama

Antes de la transmisión de un telegrama se tendrá que esperar un determinado tiempo dependiendo de la prioridad (tp). Los telegramas de primera y segunda prioridad y los telegramas de repetición podrán ser transmitidos de forma inmediata después de la llegada de la primitiva de servicio PH\_Status.Indication = "Bus available" (bus disponible). Por otro lado, los telegramas de prioridades inferiores tendrán un retraso de tiempo de 3 impulsos de bit. Tras la transmisión del telegrama se producirá un retardo entre el telegrama y el acuse de recibo  $(t_{ack})$ , esto es debido a que los acopladores de línea/área y los dispositivos de bus a los que iba dirigido necesitan un tiempo para comprobar si el telegrama ha sido recibido correctamente y si es así, enviar el acuse de recibo ("acknowledge" o "ACK"). El acuse de recibo está formado por un carácter (13 impulsos de bit). Por ultimo, antes de que se vuelva a transmitir otro mensaje, se producirá un tiempo muerto  $(t_m)$  del bus de al menos 50 impulsos de bit.

| Lp | Telegrama | Lack | $A = 1$<br><b>ACK</b> | Lπ |
|----|-----------|------|-----------------------|----|
|----|-----------|------|-----------------------|----|

Figura 9. Tiempo total para el envío de un telegrama

Los objetos de comunicación son direcciones de memoria definidas en las unidades de acoplamiento al bus de los diferentes dispositivos del sistema. Según que función desempeñe el sensor o actuador, el tamaño del objeto de comunicación oscilará entre 1bit y 14 bytes. Por ejemplo, una conmutación solo necesita 1bit y para enviar valores como el de luminosidad se utiliza un byte.

Todos los objetos de comunicación tienen asociadas unas banderas o flags que se pueden parametrizar activandolas o desactivandolas. Los diferentes tipos de banderas son:

Bandera de comunicación: si está activada se pueden cambiar los objetos de comunicación, en caso

contrario no.

- Bandera de lectura: solo se envían telegramas de respuesta en caso de estar activada esta bandera.
- Bandera de escritura: si está activada permite modificar el estado del dispositivo de bus.
- Bandera de transmisión: si está activada todos los cambios de valor en objetos de comunicación se transmitirán por el bus de forma automática, si no está activada será necesario hacer peticiones expresas de lectura para recibir telegramas con los valores de los objetos de comunicación.
- Bandera de actualización: si está activada los telegramas de respuesta a una petición de lectura serán interpretados como telegramas de escritura.

#### 2.4. Acuse de recibo

l acuse de recibo, como se ha mencionado antes, sirve para que el elemento que ha transmitido el mensaje sepa que ha sido recibido por los destinatarios. El acuse de recibo podrá contener los siguientes mensajes: E

- Acuse de recibo inmediato (Immediate Acknowledgement): IACK
- Acuse de no recibo inmediato (Inmediate Not Acknowledgement): INACK
- Acuse de Bus Ocupado: BUSY

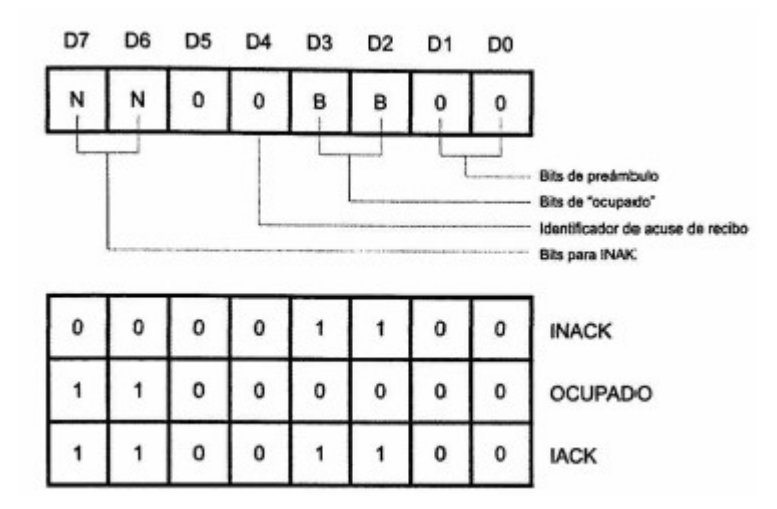

Figura 10. Acuse de recibo

Si el dispositivo transmisor recibe el acuse de recibo IACK significa que la información ha sido transmitida correctamente. Si en cambio, el dispositivo transmisor recibe el acuse de recibo INACK o no recibe nada, entiende que el receptor o los receptores no han recibido el mensaje y vuelve a transmitir el telegrama hasta tres veces antes de interrumpir la transmisión. Si recibe el acuse de recibo BUSY, el dispositivo emisor deberá esperar un intervalo de tiempo antes de retransmitir el telegram porque el bus está ocupado.

### 2.5. Ventajas y desventajas de KNX

## as principales ventajas de KNX son:

- Permite la implementación de un gran número de funciones diferentes.
- Reduce el cableado considerablemente en comparación con instalaciones convencionales.
- Descentralización del sistema.
- Puede ser utilizado tanto para pequeñas como para grandes instalaciones.
- Variedad de productos y fabricantes en el mercado.
- Los sistemas KNX son fácilmente ampliables y modificables.
- Recuperación después de fallo.

Por otro lado, también tiene algunos inconvenientes:

- Parada total del sistema si se corta la línea principal del sistema.
- El software utilizado para programar KNX, ETS, no permite la simulación.
- Es un sistema caro a pesar de lo mucho que ya ha disminuido el precio.

## 3 HERRAMIENTAS DE PROGRAMACIÓN KNX

### 3.1 Introducción a ETS5

l software utilizado para programar y poner en funcionamiento las instalaciones KNX se denomina ETS (Engineering Tool Software) [5]. Esta herramienta es única para todos los dispositivos KNX independientemente del fabricante y es vendida por la KNXA. ETS cuenta con una versión gratuita pero limitada, está pensada para proyectos pequeños, y dos versiones de pago, una para proyectos medianos y otra para cualquier tipo de proyecto con todas las funcionalidades. Actualmente se comercializa la versión 5. E

Con ETS5 se puede programar fácilmente cualquier sistema KNX. Si se abre dicha herramienta se puede ver lo ventana de inicio:

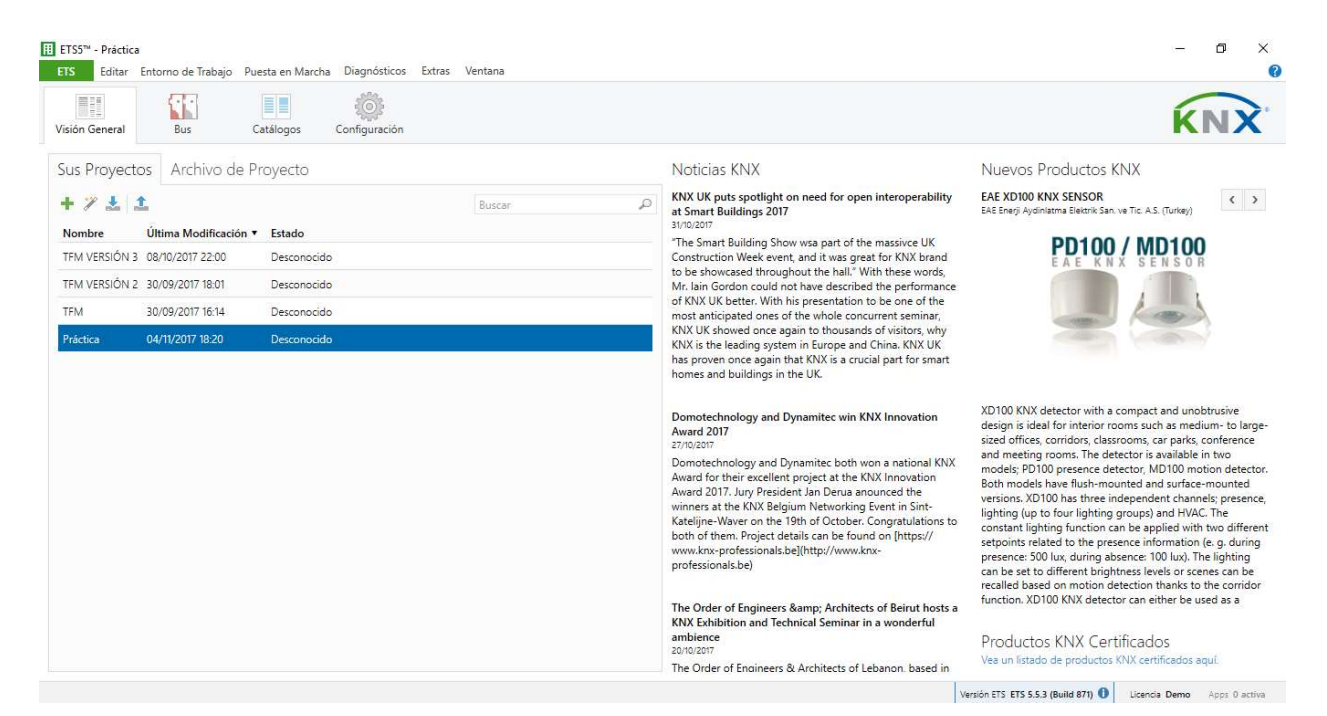

Figura 11. Ventana de inicio de ETS5

En la ventana de inicio se pueden distinguir las siguientes pestañas:

 Visión general: se pueden ver los proyectos que se han realizado. Si se tiene algún proyecto compartido en un servidor se vería en la pestaña correspondiente a archivos de proyecto. Desde esta pestaña también se pueden crear nuevos proyectos pulsando el icono correspondiente, véase la Figura 12, e importar y exportar proyectos.

| <b>H</b> ETS5 <sup>ni</sup><br><b>ETS</b>  |                            |               |                                                                                                    | 门                                                                                                    |
|--------------------------------------------|----------------------------|---------------|----------------------------------------------------------------------------------------------------|----------------------------------------------------------------------------------------------------|
| S.<br>Visión General<br>Bus                | Catálogos<br>Configuración |               |                                                                                                    |                                                                                                    |
| Sus Proyectos   Archivo de Proyecto        |                            |               | Noticias KNX                                                                                                    | Nuevos Productos KNX                                                                                                    |
| $+7.1$                                     | Buscar                     | $\mathcal{D}$ | KNX UK puts spotlight on need for open interoperability<br>at Smart Buildings 2017<br>31/10/2017                                                                              | <b>EAE XD100 KNX SENSOR</b><br>$\langle$ )<br>EAE Enerji Aydinlatma Elektrik San, ve Tic. A.S. (Turkey)                                                                                                    |
| Crear Nuevo Proyecto                       | v Estado                   |               | "The Smart Building Show wsa part of the massivce UK                                                                                                    |                                                                                                    |
| Nombre                                     | Desconocido                |               | Construction Week event, and it was great for KNX brand<br>to be showcased throughout the hall." With these words,                                                            |                                                                                                    |
| Nuevo proyecto                             | Desconocido                |               | Mr. Iain Gordon could not have described the performance                                                                                                    |                                                                                                    |
| Backbone                                   | Desconocido                |               | of KNX UK better. With his presentation to be one of the<br>most anticipated ones of the whole concurrent seminar.                                                            |                                                                                                    |
| IP                                         | Desconocido                |               | KNX UK showed once again to thousands of visitors, why<br>KNX is the leading system in Europe and China. KNX UK                                                               |                                                                                                    |
| Topología<br>$C$ rear Línea 1.1            |                            |               | has proven once again that KNX is a crucial part for smart<br>homes and buildings in the UK.                                                                                  |                                                                                                    |
| TP.<br>۰<br>Estilo de Direcciones de Grupo |                            |               | Domotechnology and Dynamitec win KNX Innovation<br>Award 2017<br>27/10/2017                                                                                                   | XD100 KNX detector with a compact and unobtrusive<br>design is ideal for interior rooms such as medium- to large-<br>sized offices, corridors, classrooms, car parks, conference                                                                     |
| <b>Libre</b>                               |                            |               | Domotechnology and Dynamitec both won a national KNX                                                                                                    | and meeting rooms. The detector is available in two<br>models: PD100 presence detector. MD100 motion detector.                                                                                                    |
| Dos Niveles                                |                            |               | Award for their excellent project at the KNX Innovation<br>Award 2017. Jury President Jan Derua anounced the                                                                  | Both models have flush-mounted and surface-mounted.<br>versions. XD100 has three independent channels; presence,                                                                                                    |
| O Tres Niveles                             |                            |               | winners at the KNX Belgium Networking Event in Sint-<br>Katelijne-Waver on the 19th of October. Congratulations to<br>both of them. Project details can be found on [https:// | lighting (up to four lighting groups) and HVAC. The<br>constant lighting function can be applied with two different                                                                                                    |
| Crear Provecto<br>Cancelar                 |                            |               | www.knx-professionals.be](http://www.knx-<br>professionals.be)                                                                                                    | setpoints related to the presence information (e. q. during<br>presence: 500 lux, during absence: 100 lux). The lighting<br>can be set to different brightness levels or scenes can be<br>recalled based on motion detection thanks to the corridor. |
|                                            |                            |               | The Order of Engineers & Architects of Beirut hosts a<br><b>KNX Exhibition and Technical Seminar in a wonderful</b>                                                           | function, XD100 KNX detector can either be used as a                                                                                                    |
|                                            |                            |               | ambience.<br>20/10/2017                                                                                                    | Productos KNX Certificados                                                                                                    |
|                                            |                            |               | The Order of Engineers & Architects of Lebanon, based in                                                                                                    | Vea un listado de productos KNX certificados aquí.                                                                                                    |
|                                            |                            |               |                                                                                                    | Versión ETS ETS 5.5.3 (Build 871)<br>Licencia Demo<br>Apps 0 activa                                                                                                    |

Figura 12. Creación de un nuevo proyecto con ETS5

- Bus: es la ventana correspondiente a la comunicación. Permite comunicarse vía bus y monitorizarlo, además de configurar otros aspectos relacionados con éste.
- Catálogos: permite importar o exportar las bases de datos de los dispositivos KNX. Éstas deberán tener extensión ".knxprod" y se pueden encontrar en las páginas web de los fabricantes de cada dispositivo.
- Configuración: permite configurar algunos aspectos como, por ejemplo, el idioma o el almacenamiento de datos.

Una vez creado un nuevo proyecto lo que se pretende es crear un calco de la instalación a nivel de software. Para ello se crea una estructura del proyecto donde se incorpora la estructura del edificio (planta baja, planta 1, …), y a su vez en cada parte del edificio se incorporan las diferentes estancias (salón, cocina, habitación, …), las escaleras y los pasillos, véase la Figura 13.

| <b>III ETS5™ - Práctica</b><br><b>ETS</b> | Editar Entorno de Trabajo Puesta en Marcha Diagnósticos Extras Ventana          |                                                                     |                                                        |                                                              |              |
|-------------------------------------------|---------------------------------------------------------------------------------|---------------------------------------------------------------------|--------------------------------------------------------|--------------------------------------------------------------|--------------|
| Cerrar Proyecto                           | Deshacer                                                                        | Rehacer<br>F.Su                                                     | Informes                                               | $\left \frac{1}{2}\right $ Catálogos<br>Entorno de trabajo * | Diagnósticos |
| TFM VERSION 3 - Edific                    |                                                                                 | Práctica - Edificios<br>×                                           |                                                        |                                                              |              |
| <b>Edificios</b> *                        |                                                                                 |                                                                     |                                                        |                                                              |              |
|                                           | Añadir Partes de Edificio   * X Borrar   Programar   * 1 Info * 1 Restablecer 4 |                                                                     |                                                        | Desprogramar * [11] Imprimir                                 |              |
| $\Box$ Edificios                          |                                                                                 | Direccii Estancia                                                   | Descripción                                            | Programa de Aplicación                                       | Dir Prg P    |
| Carpetas Dinámicas                        |                                                                                 |                                                                     |                                                        |                                                              |              |
| X Funcion                                 | Programar<br>Comparar Dispositivo<br>Imprimir Etiquetas                         | ۰                                                                   |                                                        |                                                              |              |
| ×                                         | Añadir<br>Borrar                                                                | 周<br>×<br>齧                                                         | Partes de Edificio<br>Plantas                          |                                                              |              |
| $\approx$<br>LP<br>$\Box$<br>E<br>≙       | Cortar<br>Copiar<br>Pegar<br>Pegado Especial<br>Pegado Ampliado                 | Supr<br>Ŋ<br>$Ctrl + X$<br>N<br>$Ctrl + C$<br>岩<br>٢J<br>$CtrI + V$ | Escaleras<br>Estancias<br>Pasillos<br><b>Funciones</b> | ۲                                                            |              |
| ≙                                         | Dividir Proyecto                                                                |                                                                     |                                                        |                                                              |              |
|                                           | Propiedades                                                                     | Alt + Entrar                                                        |                                                        |                                                              |              |

Figura 13. Creación de la estructura del edificio con ETS5

Después de crear la estructura del edificio, se añaden los componentes KNX que se vayan a necesitar en cada una de las zonas arrastrándolos desde la sección de catálogos.

| Cerrar Proyecto Cheshacer Rehacer Informes Entorno de trabajo versas Catálogos<br>TFM VERSIÓN 3 - Edific<br>Edificios * | Practica - Edificios, Catá X           |                                         |                                             | Diagnósticos                   |        |                                    |                                       |
|----------------------------------------------------------------------------------------------------|----------------------------------------|-----------------------------------------|---------------------------------------------|--------------------------------|--------|------------------------------------|---------------------------------------|
|                                                                                                    |                                        |                                         |                                             |                                |        |                                    |                                       |
|                                                                                                    |                                        |                                         |                                             |                                |        | $\wedge$ $\square$<br>$\mathbf{X}$ | <b>E</b> Propiedades                  |
|                                                                                                    |                                        |                                         |                                             |                                |        |                                    |                                       |
| Añadir Dispositivos v X Borrar Programar v 1 Info v 1 Restablecer & Desprogramar v Il Imprimir                          |                                        |                                         |                                             |                                | Buscar | D                                  | Configuración Comentarios Información |
| $+$ ^<br>$\overline{\Box}$ Edificios                                                                                    | Direcci: Estancia                      | Descripción                             | Programa de Aplicación                      | Dir Prg Par Grp Cfg Fabricante |        |                                    |                                       |
| Carpetas Dinámicas                                                                                                    | 11.1.5<br>Cocina                       |                                         | DIMinBOX DX2 1.0                            | $- - - - -$ Zennio             |        |                                    |                                       |
| ▲ mactica                                                                                                    |                                        |                                         |                                             |                                |        |                                    |                                       |
| Planta 1                                                                                                    |                                        |                                         |                                             |                                |        |                                    |                                       |
| Planta baja                                                                                                    |                                        |                                         |                                             |                                |        |                                    |                                       |
| $\Box$ Cocina                                                                                                    |                                        |                                         |                                             |                                |        |                                    |                                       |
| Comedor                                                                                                    |                                        |                                         |                                             |                                |        |                                    |                                       |
|                                                                                                    |                                        |                                         |                                             |                                |        |                                    |                                       |
|                                                                                                    |                                        |                                         |                                             |                                |        |                                    | Seleccione un elemento                |
| Salón                                                                                                    |                                        |                                         |                                             |                                |        |                                    | para ver aquí sus detalles            |
| Sótano                                                                                                    | $\epsilon$<br>Parámetros               |                                         |                                             |                                |        | $\rightarrow$                      |                                       |
| $\mathbb{R}$ Funciones                                                                                                  | v Dispositivos                         | Funciones                               |                                             |                                |        | $\sim$ $\Box$<br>$\mathbf{x}$      |                                       |
| Catálogo *<br>Exportan                                                                                                  | $\bigcirc$                             |                                         | Dimmer                                      |                                | Buscar | $\mathcal{D}$                      |                                       |
| Importan<br>Favoritos                                                                                                   | Programar<br>Sei Fabricante * Nombre   | > Zennio > Iluminación                  | Núme Tipo Aplicación                        | Versión                        |        |                                    |                                       |
| Mis Productos                                                                                                    |                                        |                                         |                                             |                                |        |                                    |                                       |
| Productos Recientes                                                                                                    | $\left(\wedge\right)$ Zennio<br>Zennio | DIMinBOX DX2 ZDI-DTP                    | DIMinBOX DX2 1.0<br>1.0                     |                                |        |                                    |                                       |
| Fabricantes                                                                                                    | Ð<br>Zennio                            | MAXinBOX 8 ZIO- TP<br>QUAD Plus ZIO- TP | MAXinBOX 8 Plus 1.2<br>1.2<br>QUAD Plus 1.1 |                                |        |                                    |                                       |

Figura 14. Añadir componenes KNX en ETS5

Una vez hecho esto, se parametrizan los elementos que se han insertado según la función que deban tener en el edificio. Para ello se pulsa sobre el elemento deseado y se configura la pestaña parámetros.

| Cerrar Proyecto                                                                                | Deshacer Rehacer <b>E</b> Informes | Entorno de trabajo * En Catálogos esta Diagnósticos                                                  |                                  |                                      |                          |
|------------------------------------------------------------------------------------------------|------------------------------------|----------------------------------------------------------------------------------------------------|----------------------------------|--------------------------------------|--------------------------|
| TFM VERSIÓN 3 - Edific                                                                         | Practica - Edificios, Catá X       |                                                                                                    |                                  |                                      |                          |
| Edificios v                                                                                    |                                    |                                                                                                    |                                  |                                      | $\wedge$ $\Box$ $\times$ |
|                                                                                                |                                    | - Añadir Dispositivos   * X Borrar Y Programar   *   Ayuda   Resaltar Cambios Parámetros por Defecto |                                  |                                      |                          |
| Edificios<br>$\overline{\phantom{a}}$<br><b>Carpetas Dinámicas</b>                             | 1.1.5 DIMinBOX DX2 > GENERAL       |                                                                                                    |                                  |                                      |                          |
| 4 <b>B</b> Practica                                                                            | <b>GENERAL</b>                     | Configuración de los canales                                                                         | C1 y C2 (canales independientes) |                                      |                          |
| Planta 1<br>Planta baja                                                                        | Canal C1<br>$\sim$                 | Tiempos de regulación suave [0% a 100%]                                                              |                                  |                                      |                          |
| $\sqrt{2}$ Cocina                                                                              | <b>REGULACIÓN</b>                  | Tiempo de regulación suave 1                                                                         | 5                                | $\Delta$<br>$\overline{\phantom{a}}$ |                          |
| $\begin{bmatrix} 1 \\ 2 \end{bmatrix}$ Comedor<br>$\begin{bmatrix} 1 \\ 2 \end{bmatrix}$ Salón | CONFIGURACIÓN                      |                                                                                                    | $\sf s$                          |                                      |                          |
| Sótano                                                                                         | $+$ Canal C <sub>2</sub>           | Tiempo de regulación suave 2                                                                         | 10                               | ٠<br>$\overline{\phantom{a}}$        |                          |
| $*$ Funciones                                                                                  |                                    |                                                                                                    |                                  | $\overline{\phantom{a}}$             |                          |
|                                                                                                |                                    | Objetos de tiempo de regulación suave                                                                | n                                |                                      |                          |
|                                                                                                |                                    | Control manual                                                                                       | Modo Test On + Modo Test Off     |                                      |                          |

Figura 15. Parametrización de los componentes en ETS5

A la derecha de la pantalla habrá una ventana con diferentes pestañas, véase la Figura 16, que permitirá ver cierta información y editar algunos parámetros del dispositivo seleccionado.

| FM VERSIÓN 3 - Edific                    | Práctica - Edificios             | $\times$                                            |                                                                                                    |                                                     |                  |                    |         |                                 |               | <b>El Propiedades</b>                 |
|------------------------------------------|----------------------------------|-----------------------------------------------------|----------------------------------------------------------------------------------------------------|-----------------------------------------------------|------------------|--------------------|---------|---------------------------------|---------------|---------------------------------------|
| <b>Edificios</b> <sup>*</sup>            |                                  |                                                     |                                                                                                    |                                                     |                  |                    |         |                                 | $\sim$ $\Box$ | Œ                                     |
|                                          |                                  |                                                     | Añadir Dispositivos   v X Borrar V Programar   v 1 Info v 1 Restablecer 4 Desprogramar v int Imprimir |                                                     |                  |                    | Buscar. |                                 |               | Configuración Comentarios Información |
| $\Box$ Edificios<br>v.                   |                                  | Número <sup>*</sup> Nombre                          | Función del Objeto Descripción                                                                        | Dirección de (Longitu C R W T U Tipo de Da Priorida |                  |                    |         |                                 |               | Nombre                                |
| Carpetas Dinámicas                       | 려                                | IC11 On/Off                                         | $0 = A$ pagar: $1 = E$ nce                                                                            | 1 bit                                               | C - W - - switch |                    |         |                                 | Baio          | DIMinBOX DX2                          |
| <b>Rig</b> Práctica                      | $\mathbb{Z}$ <sub>2</sub>        | [C2] On/Off                                         | $0 = Apagar$ ; $1 = Ence$                                                                             | 1 bit                                               |                  | $C - W - -$ switch |         |                                 | <b>Baio</b>   | Dirección Individual                  |
| Planta 1                                 | <b>■리3</b>                       | [C1] Regulación relativa                            | Control de 4 bits                                                                                     | 4 bit                                               |                  |                    |         | C - W - - dimming c Bajo        |               | $5 \div$<br>Aparcar<br>1.1            |
|                                          | $\mathbb{Z}$ <sub>4</sub>        | [C2] Regulación relativa                            | Control de 4 bits                                                                                     | 4 bit                                               |                  |                    |         | C - W - - dimming c Bajo        |               | <b>Descripción</b>                    |
| Planta baja                              | $ z _5$                          | IC11 Regulación absoluta                            | Control de 1 byte                                                                                     | 1 byte                                              | $\epsilon$       |                    |         | - W - - percentag Bajo          |               |                                       |
| $\triangle$ Cocina                       | $\mathbb{Z}$ 6                   | [C2] Regulación absoluta                            | Control de 1 byte                                                                                     |                                                     |                  |                    |         | 1 byte C - W - - percentag Bajo |               |                                       |
| $\blacktriangleright$ 1.1.5 DIMinBOX DX2 | $\left  \frac{1}{26} \right $ 26 | [C1] Iluminación (estado)                           | $0 - 100%$                                                                                            | 1 byte                                              |                  |                    |         | C R - T - percentag Bajo        |               |                                       |
| Comedor                                  | 127                              | [C2] Iluminación (estado)                           | $0 - 100%$                                                                                            | 1 byte                                              | $\epsilon$       |                    |         | R - T - percentag Bajo          |               |                                       |
| $\triangle$ Salón                        | $\frac{1}{2}$ 43                 | [C1] Seleccionar flanco (sólo p 0 = Automático; 1 = |                                                                                                    |                                                     |                  |                    |         | 1 byte C - W - - load type Baio |               | Última Modificación 04/11/2017 17:45  |
| $\triangleright$ 1.1.1 DIMinBOX DX2      | $\blacksquare$ 44                | [C2] Seleccionar flanco (sólo p 0 = Automático; 1 = |                                                                                                    |                                                     |                  |                    |         | 1 byte C - W - - load type Bajo |               | Última Programación -                 |
|                                          |                                  |                                                     |                                                                                                    |                                                     |                  |                    |         |                                 |               | Número de Serie                       |
| $\triangleright$ 1.1.2 MAXinBOX 8 Plus   |                                  |                                                     |                                                                                                    |                                                     |                  |                    |         |                                 |               |                                       |
| $\triangleright$ 1.1.3 QUAD Plus         |                                  |                                                     |                                                                                                    |                                                     |                  |                    |         |                                 |               | Estado                                |
| 1.1.4 Touch-MyDesign Plu                 |                                  |                                                     |                                                                                                    |                                                     |                  |                    |         |                                 |               | Desconocido<br>$\cdot$                |
| Sótano                                   |                                  |                                                     |                                                                                                    |                                                     |                  |                    |         |                                 |               |                                       |
| <b>Eunciones</b>                         |                                  |                                                     |                                                                                                    |                                                     |                  |                    |         |                                 |               |                                       |
|                                          |                                  |                                                     |                                                                                                    |                                                     |                  |                    |         |                                 |               | $\mathcal P$ Buscar y Reemplazar      |
|                                          |                                  |                                                     |                                                                                                    |                                                     |                  |                    |         |                                 |               | Entornos de Trabajo                   |
|                                          |                                  |                                                     |                                                                                                    |                                                     |                  |                    |         |                                 |               | <b>C</b> ) Tareas Pendientes          |
|                                          |                                  |                                                     |                                                                                                    |                                                     |                  |                    |         |                                 |               | O Operaciones Pendientes              |
|                                          |                                  | Objetos de Comunicación<br>Canales                  | Parámetros                                                                                            |                                                     |                  |                    |         |                                 |               | Historial para Deshacer               |

Figura 16. Ver y editar propiedades de los elementos en ETS5

Luego, habrá que crear una estructura de objetos de grupo que permitirá enlazar los sensores con los actuadores para que funcionen conjuntamente. Para ello habrá que abrir el panel correspondiente y crear los grupos principales. No hay ninguna regla establecida para crear los grupos principales, se pueden crear según las funciones que se van a llevar a cabo (iluminación, climatización, …), según la zona del edificio o vivienda (planta baja, planta primera, …), …

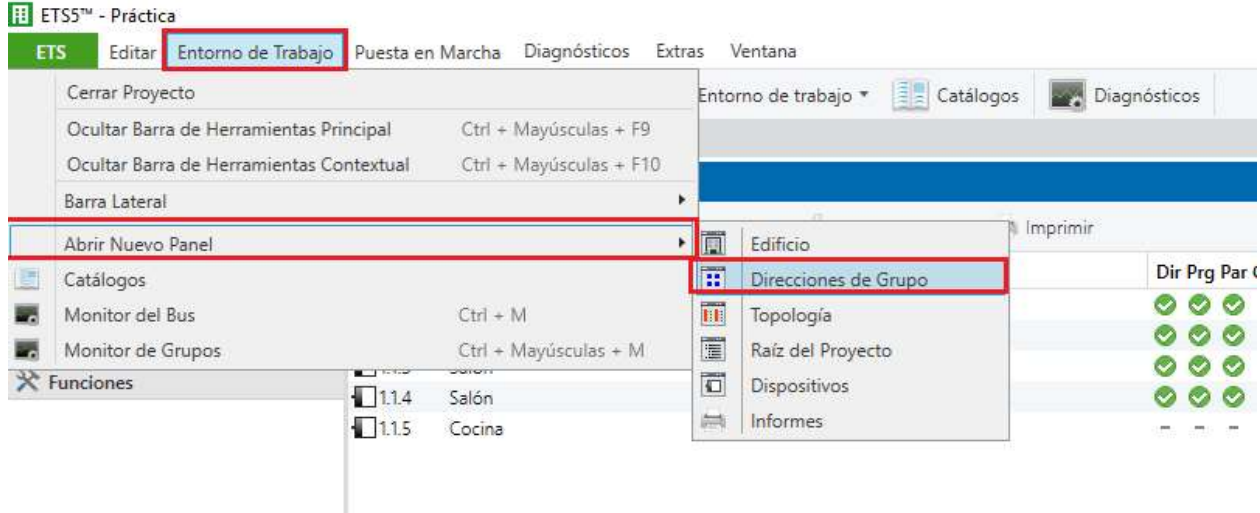

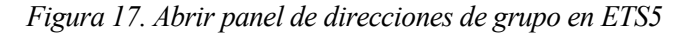

| Direcciones de Grupo *                                                                                      |            |                          |             |             |        | $\blacksquare$<br>$\mathbf{x}$<br>$\sim$ |
|----------------------------------------------------------------------------------------------------|------------|--------------------------|-------------|-------------|--------|------------------------------------------|
| - Añadir Grupos Principales   * X Borrar Y Programar   * 1 Info * 1 Restablecer + Desprogramar * # Imprimir |            |                          |             |             | Buscar |                                          |
| <b>ED</b> Direcciones de Grupo                                                                              |            | <b>Grupo Prii Nombre</b> | Descripción | Pasar a Tra |        |                                          |
| Carpetas Dinámicas                                                                                          | <b>880</b> | Contol iluminación       |             | No          |        |                                          |
| <b>BB</b> 0 Contol iluminación                                                                              | <b>器</b> 1 | Contol persiana          |             | No.         |        |                                          |
| B 28 1 Contol persiana                                                                                      | <b>盟2</b>  | Control climatización    |             | No          |        |                                          |
|                                                                                                    | <b>器3</b>  | Escenas                  |             | No.         |        |                                          |
| ▶ RH 2 Control climatización                                                                                |            |                          |             |             |        |                                          |
| <b>BB</b> 3 Escenas                                                                                         |            |                          |             |             |        |                                          |
|                                                                                                    |            |                          |             |             |        |                                          |
|                                                                                                    |            |                          |             |             |        |                                          |
|                                                                                                    |            |                          |             |             |        |                                          |

Figura 18. Crear grupos principales en ETS5

Después, en cada grupo principal se crean las direcciones de grupo que hagan falta. Por ejemplo, para el control de la iluminación se querrá poder encender y apagar las luces (ON/OFF) y poder regular la intensidad de las luces (dimmer):

| TFM VERSIÓN 3 - Edific                                                                                                    | Practica - Edificios, Dire X                    |                         |                             |                                    |                          | <b>E</b> Propiedades                          |
|----------------------------------------------------------------------------------------------------|-------------------------------------------------|-------------------------|-----------------------------|------------------------------------|--------------------------|-----------------------------------------------|
| Edificios *                                                                                                    |                                                 |                         |                             |                                    | $\wedge$ $\Box$ $\times$ | 61                                            |
| Añadir Dispositivos   * X Borrar Y Programar   * 1 Info * 1 Restablecer                                                                                   |                                                 |                         | Desprogramar *     Imprimir |                                    | Buscar                   | ₽<br>Configuración Comentarios<br>Información |
| $\Box$ Edificios                                                                                                    | $+$ ^<br>Direcci: Estancia                      | Descripción             | Programa de Aplicación      | Dir Prg Par Grp Cfg Fabricante     |                          | <b>Nombre</b>                                 |
| Carpetas Dinámicas                                                                                                    | $\Box$ 1.1.5<br>Cocina                          |                         | DIMinBOX DX2 1.0            | Zennio<br>en ues seus en ues       |                          | Contol iluminación                            |
| <b>4 Red</b> Practica                                                                                                    |                                                 |                         |                             |                                    |                          | Dirección                                     |
| Planta 1                                                                                                    |                                                 |                         |                             |                                    |                          | $0$ $\frac{1}{2}$                             |
| Planta baja                                                                                                    |                                                 |                         |                             |                                    |                          | Descripción                                   |
| $\Box$ Cocina                                                                                                    |                                                 |                         |                             |                                    |                          |                                               |
| Comedor                                                                                                    |                                                 |                         |                             |                                    |                          |                                               |
| alón                                                                                                    |                                                 |                         |                             |                                    |                          | Pasar a través del Acoplador de Línea         |
| Sótano                                                                                                    | $\epsilon$                                      |                         |                             |                                    |                          | Seguridad<br>$\mathcal{L}$                    |
| $*$ Funciones                                                                                                    | Dispositivos<br>$\checkmark$                    | Parámetros<br>Funciones |                             |                                    |                          | Automático                                    |
| Direcciones de Grupo *                                                                                                    |                                                 |                         |                             |                                    | $X = \mathbb{R}$ $X$     |                                               |
| - Añadir Direcciones de Grupo                                                                                                    | X Borrar Y Programar   . 0 Info * . Restablecer |                         | Desprogramar * ## Imprimir  |                                    | D<br>Buscar              |                                               |
| <b>11</b> Direcciones de Grupo                                                                                                    | Dirección *                                     | Nombre                  | Descripción                 | Centra Pasar : Tipo de D. Longitud | Nº de Último Valor       |                                               |
|                                                                                                    | <b>器</b> 0/1                                    | ON/OFF                  |                             | No<br>1 bit<br>No<br>switch        |                          |                                               |
|                                                                                                    |                                                 | Dimmer                  |                             | <b>No</b><br>No.                   | $\circ$                  |                                               |
|                                                                                                    | <b>器</b> 0/2                                    |                         |                             |                                    |                          |                                               |
|                                                                                                    |                                                 |                         |                             |                                    |                          |                                               |
|                                                                                                    |                                                 |                         |                             |                                    |                          | Buscar y Reemplazar                           |
|                                                                                                    |                                                 |                         |                             |                                    |                          | Entornos de Trabajo                           |
| Carpetas Dinámicas<br>▲ 图 0 Contol iluminación<br><b>器 0/1 ON/OFF</b><br>图 0/2 Dimmer<br><b>88</b> 1 Contol persiana<br><b>RR</b> 2 Control climatización |                                                 |                         |                             |                                    |                          | <b>O</b> Tareas Pendientes                    |

Figura 19. Crear direcciones de grupo en ETS5

Una vez creadas las direcciones de grupo se pueden unir a los objetos de comunicación de los diferentes elementos KNX que tengan que funcionar conjuntamente. Para ello se arrastra el objeto de comunicación del dispositivo KNX hasta la dirección de grupo correspondiente.

| TFM VERSIÓN 3 - Edific            | Practica - Edificios. Dire X                                                                        |                                  |        |                                                         |                                                | <b>El Propiedades</b> |                                          |
|-----------------------------------|----------------------------------------------------------------------------------------------------|----------------------------------|--------|---------------------------------------------------------|------------------------------------------------|-----------------------|------------------------------------------|
| Edificios v                       |                                                                                                    |                                  |        |                                                         | $\wedge$ $\Box$ $\times$                       |                       |                                          |
|                                   | Añadir Dispositivos   * X Borrar + Programar   * 1 Info * 7 Restablecer / Desprogramar * 1 Imprimir |                                  |        | Buscar                                                  |                                                | ₽                     | Configuración Comentarios<br>Información |
| Planta baia                       | Número * Nombre                                                                                     | Función del Obieto Descripción   |        | Dirección de (Longitu C R W T U Tipo de Da Priorida     |                                                | <b>Nombre</b>         |                                          |
| Cocina                            | <b>BZ1</b><br>[C1] On/Off                                                                           | $0 =$ Apagar; $1 =$ Ence, ON/OFF | 0/1    | $C - W - -$ switch<br>1 bit                             | Bajo                                           | DIMinBOX DX2          |                                          |
| Comedor                           | ■ 2 3<br>[C1] Regulación relativa                                                                   | Control de 4 bits                |        | C - W - - dimming c Bajo<br>4 bit                       |                                                | Dirección Individual  |                                          |
| $\triangle$ Salón                 | $\vert \vert \vert \vert$ 5<br>[C1] Regulación absoluta                                             | Control de 1 byte                |        | 1 byte C                                                | - W - - percentag Bajo                         |                       | $1 \oplus$<br>Aparcar<br>1.1             |
| 1.1.1 DIMinBOX DX2                | 26<br>[C1] Iluminación (estado)                                                                     | $0 - 100%$                       |        | 1 byte C R - T - percentag Bajo                         |                                                | Descripción           |                                          |
| 1.1.2 MAXinBOX 8 Plus             | ■ 36<br><b>IC11 Escenas/Secuencias</b>                                                              | Valor de escena/secu Cine        | 3/0    | C - W - - scene contBaio<br>1 byte                      |                                                |                       |                                          |
|                                   | $B = 36$<br>IC11 Iniciar/Detener secuencia 0 = Detener: 1 = Iniciar                                 |                                  |        | $\epsilon$                                              | - W - - start/stop Baio                        |                       |                                          |
| 1.1.3 QUAD Plus                   | $\blacksquare$<br>[C1] Seleccionar flanco (sólo p 0 = Automático; 1 =                               |                                  |        | 1 byte C - W - - load type Bajo                         |                                                |                       |                                          |
| 1.1.4 Touch-MyDesign              |                                                                                                    |                                  |        |                                                         |                                                | Última Modificación   | 23/05/2017 10:03                         |
| Sótano                            |                                                                                                    |                                  |        |                                                         |                                                |                       | Última Programación 23/05/2017 10:03     |
| $*$ Funciones                     | Objetos de Comunicación<br>Canales                                                                  | Parámetros                       |        |                                                         |                                                | Número de Serie       | 0071:0002EF8D                            |
| Direcciones de Grupo *            |                                                                                                    |                                  |        |                                                         | $\mathbf{A} \quad \mathbf{A} \quad \mathbf{X}$ |                       |                                          |
|                                   |                                                                                                    |                                  |        |                                                         |                                                | Estado                |                                          |
| Añadir Direcciones de Grupo       | X Borrar Y Programar V 1 Info Y V Restablecer Desprogramar Y all Imprimir                           |                                  |        | Buscar                                                  |                                                | Desconocido           |                                          |
| Direcciones de Grupo              | Objeto *                                                                                            | Dispositivo                      |        | Envío act Tipo de Da C R W T U Producto                 | Programa                                       |                       |                                          |
| Carpetas Dinámicas                | "#1: [C1] On/Off - 0 = Apagar; 1 = En 1.1.1 DIMinBOX DX2                                            | S.                               | switch | C - W - - DIMinBOX DX2                                  | DIMinBOX DX2 1.0                               |                       |                                          |
| 4 88 0 Contol ilumination         | #2 14: [A] Luz On/Off - 0 = Off: 1 = On 1.1.4 Touch-MyDesian Plus 4                                 | $\mathcal{S}$                    | switch | C - - T - Touch-MyDesign Pl., Touch-MyDesign Plus 4 1.3 |                                                |                       |                                          |
| 器 0/1 ON/OFF                      |                                                                                                    |                                  |        |                                                         |                                                |                       |                                          |
| 器 0/2 Dimmer                      |                                                                                                    |                                  |        |                                                         |                                                |                       | $\mathcal P$ Buscar v Reemplazar         |
| <b>88</b> 1 Contol persiana       |                                                                                                    |                                  |        |                                                         |                                                |                       | Entornos de Trabajo                      |
| <b>RR</b> 2 Control climatización |                                                                                                    |                                  |        |                                                         |                                                |                       |                                          |
| <b>器</b> 3 Escenas                |                                                                                                    |                                  |        |                                                         |                                                |                       | <b>O</b> Tareas Pendientes               |
|                                   |                                                                                                    |                                  |        |                                                         |                                                |                       |                                          |

Figura 20. Unión de los objetos de comunicación con las direcciones de grupo en ETS5

Una vez terminada la programación se descarga el programa en los dispositivos KNX. Para ello se pulsa Puesta en Marcha  $\rightarrow$  Programar  $\rightarrow$  Programación completa.

| Cerrar P                     | Programar               |            |                   | Programación completa             | Ctrl + Mayúsculas + L       | hóst |
|------------------------------|-------------------------|------------|-------------------|-----------------------------------|-----------------------------|------|
| <b>TFM VERSION</b>           | Desprogramar            |            |                   | Programación parcial              | $Ctd + D$                   |      |
|                              | Info                    |            | ٠                 | Programar Dirección Individual    | Ctrl + Mayúsculas + I       |      |
| <b>Edificios *</b>           | Reiniciar Dispositivo   | $Ctrl + R$ |                   | Sobrescribir Dirección Individual | Ctrl + Mayúsculas + Alt + I |      |
| Añadir Dis                   | Comparar Dispositivo    |            |                   | Programar Aplicación              | Ctrl + Mayúsculas + Alt + D |      |
| Planta baja<br>塔             | ۸                       |            | Direccio Estancia | Descripción                       | Programa de Aplicación      |      |
| $\lceil \cdot \rceil$ Cocina |                         |            |                   |                                   |                             |      |
| Comedor                      |                         |            |                   |                                   |                             |      |
| $\triangle$ Salón            |                         |            |                   |                                   |                             |      |
|                              |                         |            |                   |                                   |                             |      |
|                              | $1.1.1$ DIMinBOX DX2    |            |                   |                                   |                             |      |
|                              | 1 1.1.2 MAXinBOX 8 Plus |            |                   |                                   |                             |      |

Figura 21. Programación en ETS5

Por último, se desplegará la siguiente ventana, que indica el proceso de programación de cada uno de los dispositivos. Para programarlos pedirá que pulsemos el botón de programación de cada dispositivo. Una vez programado se podrá verificar que funciona correctamente.

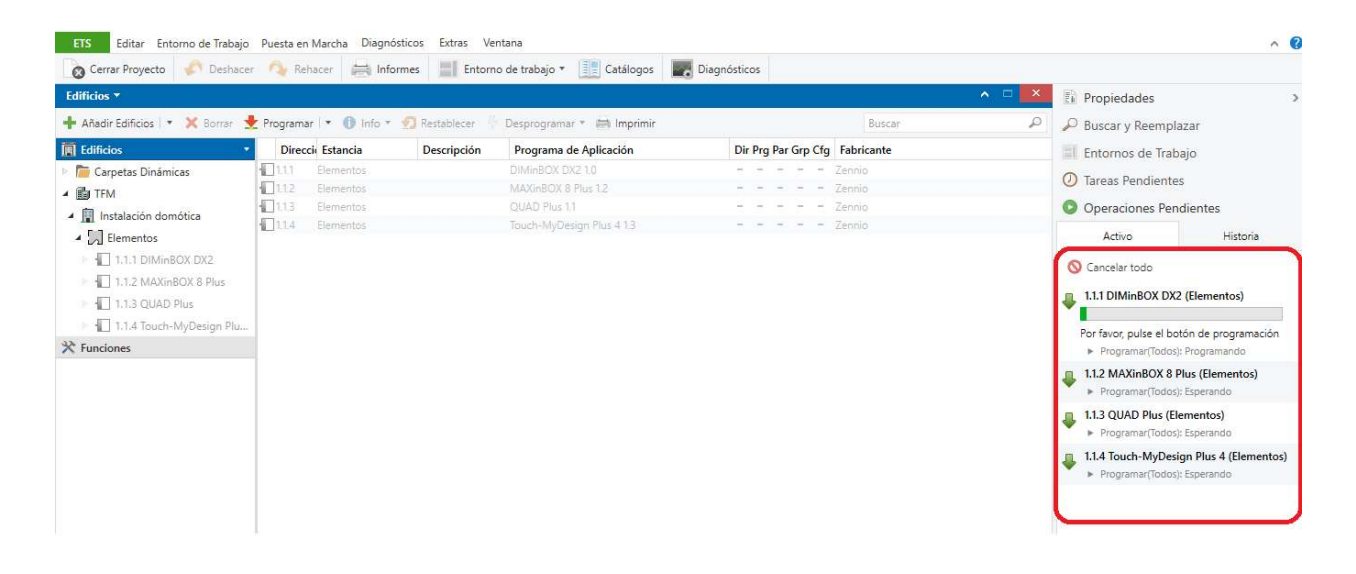

Figura 22. Programación de los dispositivos en ETS5

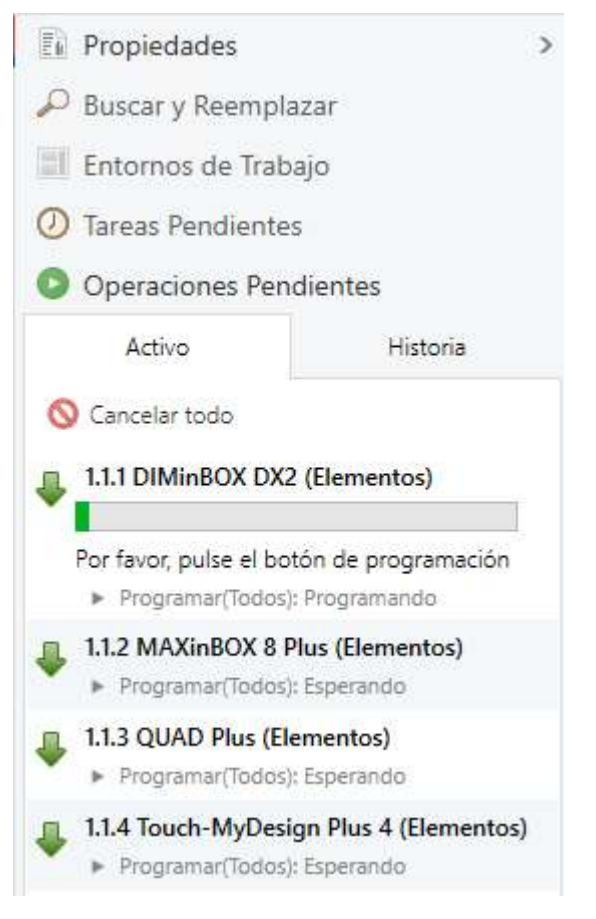

Figura 23. Panel operaciones pendientes de ETS5

## 4 DISEÑO Y CONSTRUCCIÓN DE UN SISTEMA DE CONTROL KNX

### 4.1 Elementos del sistema KNX

continuación se detallan los elementos utilizados. Éstos pertenecen a la marca Zennio. Dichos elementos se conectarán al bus y se controlarán generalmente mediante pulsadores. A

#### 4.1.1 Pulsadores

#### 4.1.1.1 Touch-MyDesign Plus

Touch-MyDesign Plus [6] es un pulsador capacitivo multifunción KNX que permite su completa personalización en cuanto a diseño. Existen modelos de cuatro, seis u ocho pulsadores táctiles con indicadores LED, en este caso se ha escogido un modelo con cuatro pulsadores, y señal acústica para la verificación de las acciones del usuario con opción de ser desactivada. Además, tiene 5 LEDs que pueden ser utilizados como pulsadores adicionales y permite ser instalado tanto de forma horizontal como vertical. También dispone de un sensor de temperatura integrado que puede ser utilizado como termostato y dos entradas analógico-digitales.

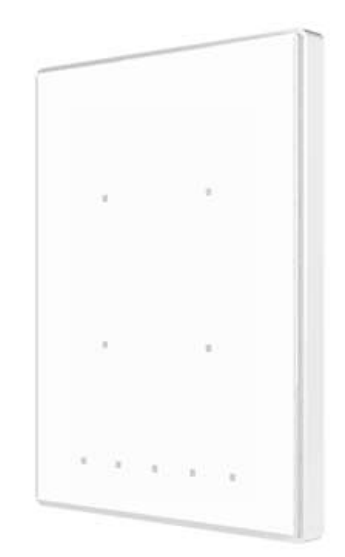

Figura 24. Touch-MyDesign Plus

#### 4.1.1.2 Otros pulsadores

Además del pulsador capacitivo anterior, se han utilizado dos pulsadores convencionales.

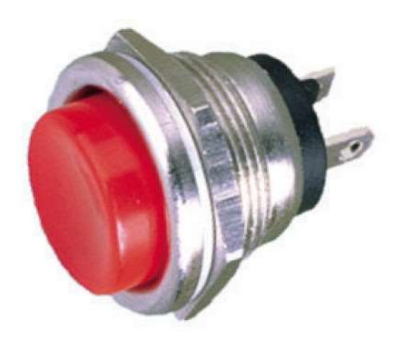

Figura 25. Pulsador convencional

#### 4.1.2 Actuadores

#### 4.1.2.1 MAXinBOX 8 Plus

MAXinBOX 8 Plus [7] es un actuador multifunción de ocho salidas para carril DIN. Las salidas se pueden configurar como 8 salidas ON/OFF independientes de hasta 16 A, 4 canales de persiana independientes, 2 bloques de control de fan coil de 2 tubos o una combinación de las anteriores. Además, permite tanto control automático como control manual a través de pulsadores.

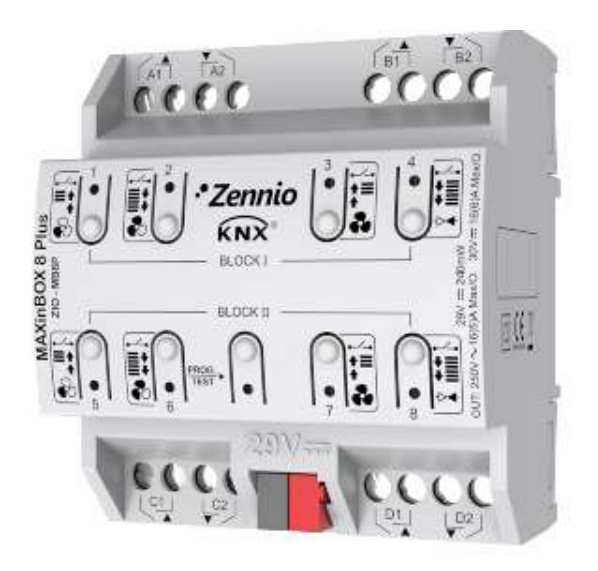

Figura 26. MAXinBOX 8 Plus

#### 4.1.2.2 DIMinBOX DX2

DIMinBOX DX2 [8] es un actuador de iluminación dimmer universal para carril DIN que consta de 2 canales de iluminación. Cada canal permite una potencia máxima de 310 W a 230 V AC o 200 W a 110 V AC para todo tipo de cargas. Los dos anales de salida se pueden regular de forma individual o conjunta. Además, detecta de manera automática la frecuencia y el tipo de carga (RLC) en lámparas convencionales. Permite control de forma automática o manual mediante pulsadores. También dispone de 2 entradas analógicodigitales que pueden ser configuradas como entradas binarias multifunción, para sensores y pulsadores libres de potencial y dispone de detección de cortocircuito, falta de alimentación, sobretensión, sobrecalentamiento,

frecuencia de red anómala y mala parametrización.

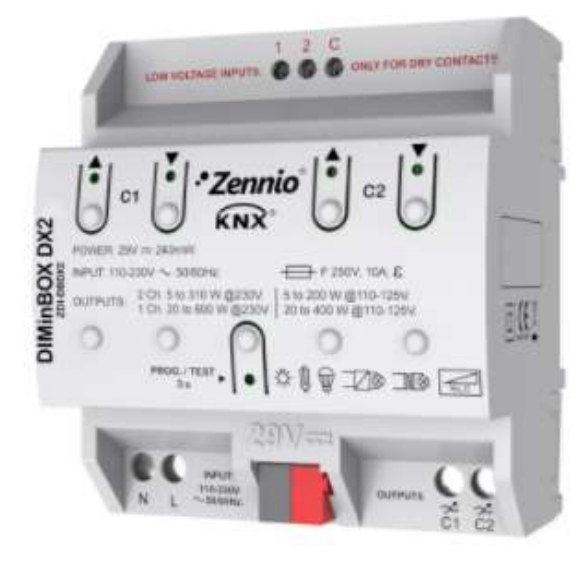

Figura 27. DIMinBOX DX2

### 4.1.2.3 Otros actuadores

Otros actuadores utilizados han sido dos bombillas, un ventilador y siete LEDs.

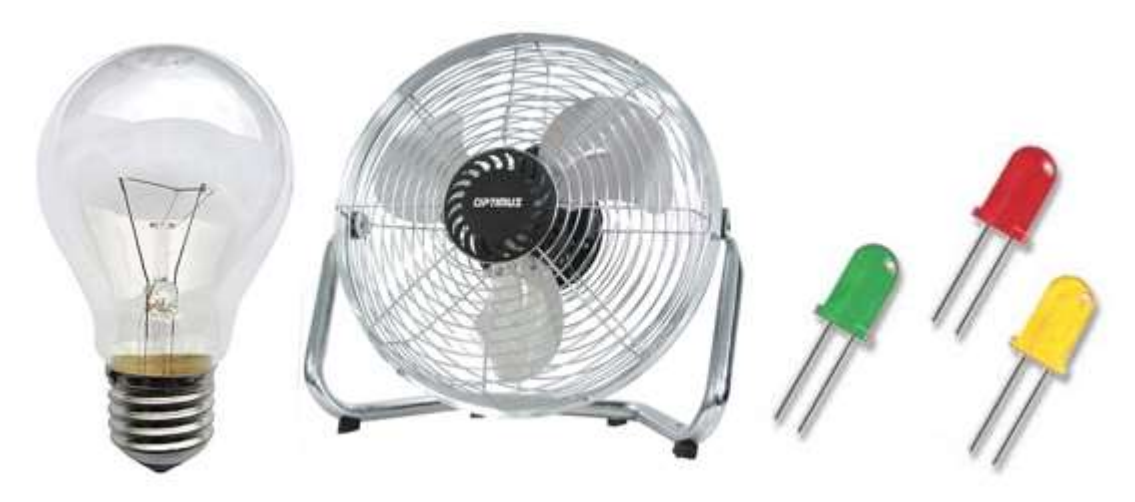

Figura 28. Bombillas, ventilador y LEDs

### 4.1.3 Sensores

#### 4.1.3.1 QUAD Plus

QUAD Plus [9] es un sensor analógico/digital con múltiples funcionalidades. Este dispositivo tiene 4 entradas que pueden ser configuradas como entradas binarias multifunción, sensor de temperatura o detector de movimiento. Además, dispone de cuatro termostatos que pueden habilitarse y configurarse de forma independiente.

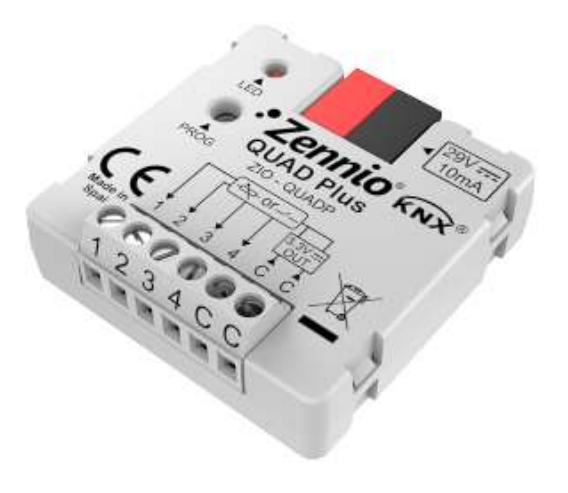

Figura 29. QUAD Plus

#### 4.1.3.2 Detector de movimiento

Este detector de movimiento [10] es un accesorio que debe ir conectado a otro dispositivo Zennio que disponga de entradas. Permite detección de movimientos mediante tecnología de infrarrojos. Además, dispone de un sensor de luminosidad.

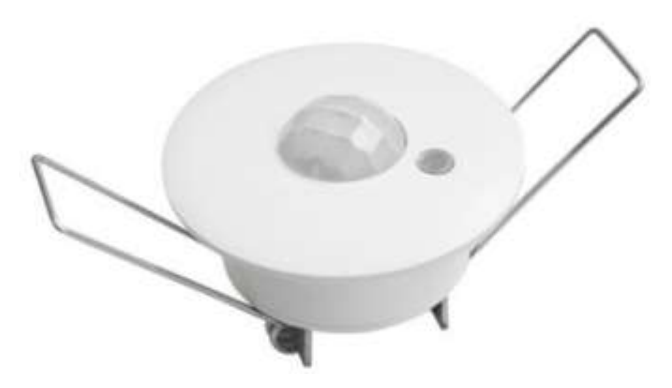

Figura 30. Detector de movimiento

#### 4.1.4 Sistema

#### 4.1.4.1 Zennio KNX USB Interface

Zennio KNX USB Interface [11] es el dispositivo que permite programar instalaciones KNX a través de USB. Es la conexión entre el ordenador y la instalación KNX. Dispone de LEDs que permiten ver el estado de conexión KNX. Además, permite la monitorización de la instalación KNX desde ETS.

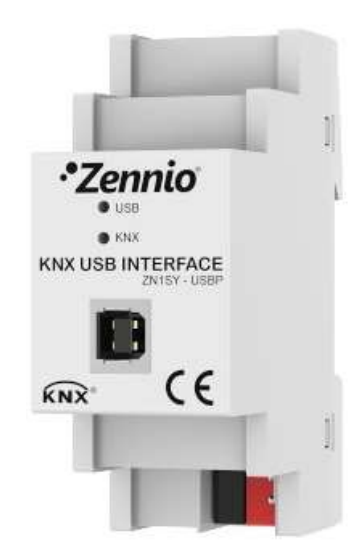

Figura 31. KNX USB Interface

#### 4.1.4.2 ZPS160MPA

Este dispositivo es una fuente de alimentación KNX de 160 mA para carril DIN [12]. Además, dispone de una salida auxiliar de alimentación de 29 V DC.

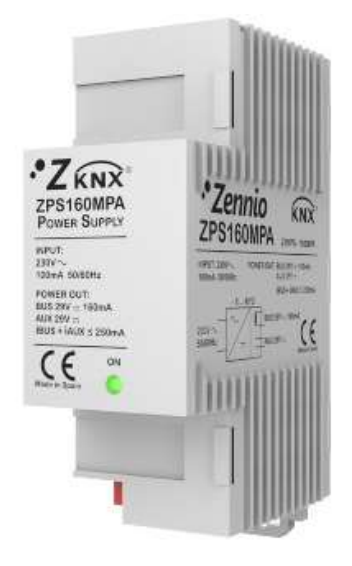

Figura 32. ZPS160MPA

### 4.2 Diagrama de conexionado

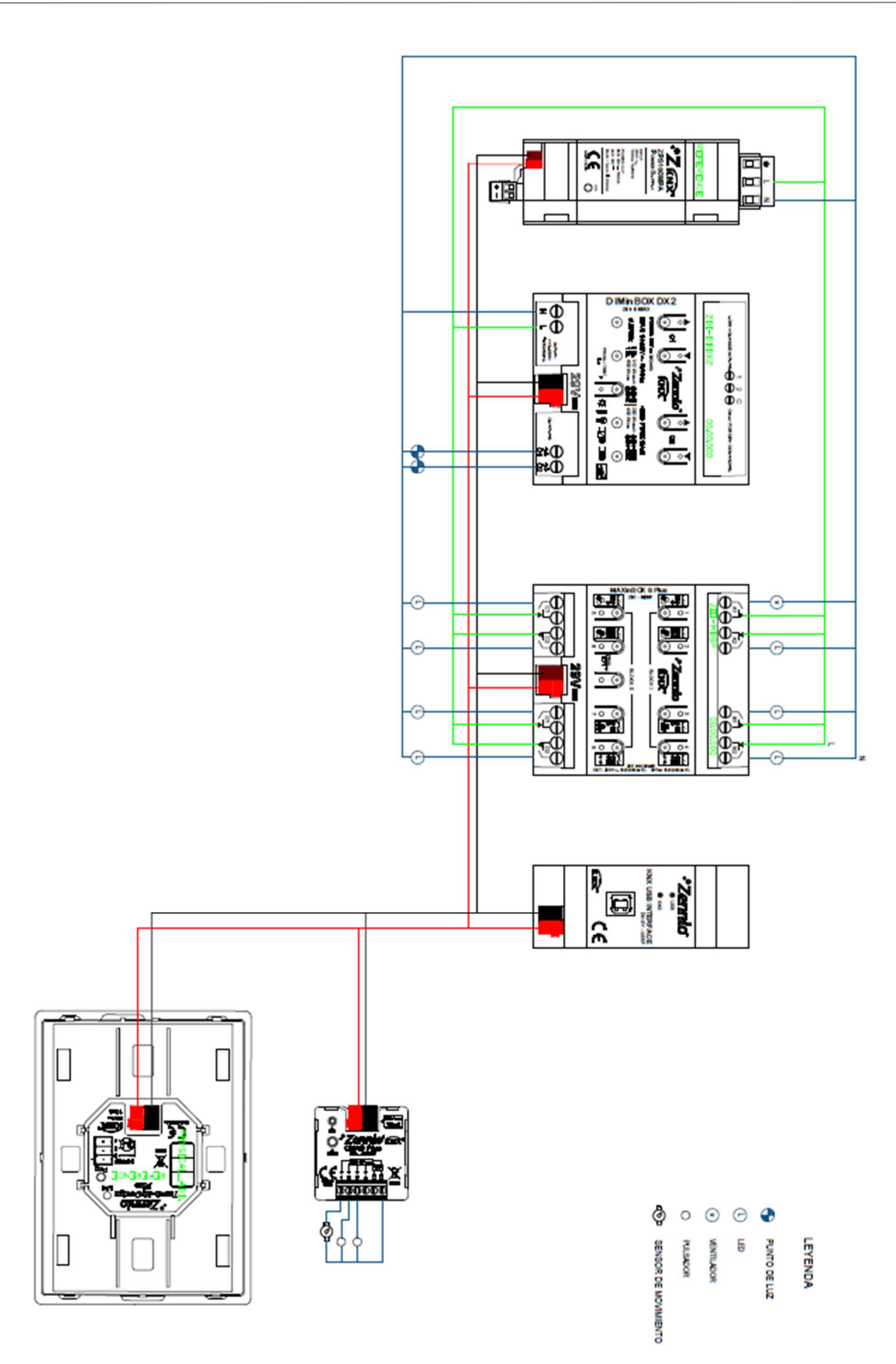

### 4.3 Montaje del sistema

ara montar el sistema se ha utilizado una tabla de madera como base. Para fijar las borneras, que se utilizan para unir los cables, el dispositivo correspondiente a la fuente de alimentación, el MAXinBOX, el DIMinBOX y el KNX USB Interface se han utilizado raíles. También, para poder fijar las bombillas, se han utilizado portalámparas. P

Además, para simular un cuadro eléctrico y por cuestión de orden y estética, se han utilitilizado canaletas para pasar todos los cables. Por motivos de orden y estética, también se ha empleado una tabla de madera para fijar todos los pulsadores, los LEDs y el sensor de movimiento.

Siempre hay que proteger los circuitos de cortocircuitos y sobretensiones, en este caso, no se ha tenido que añadir ningún elemento adicional, ya que la fuente de alimentación incluye esta protección.

A continuación, se puede ver el sistema montado:

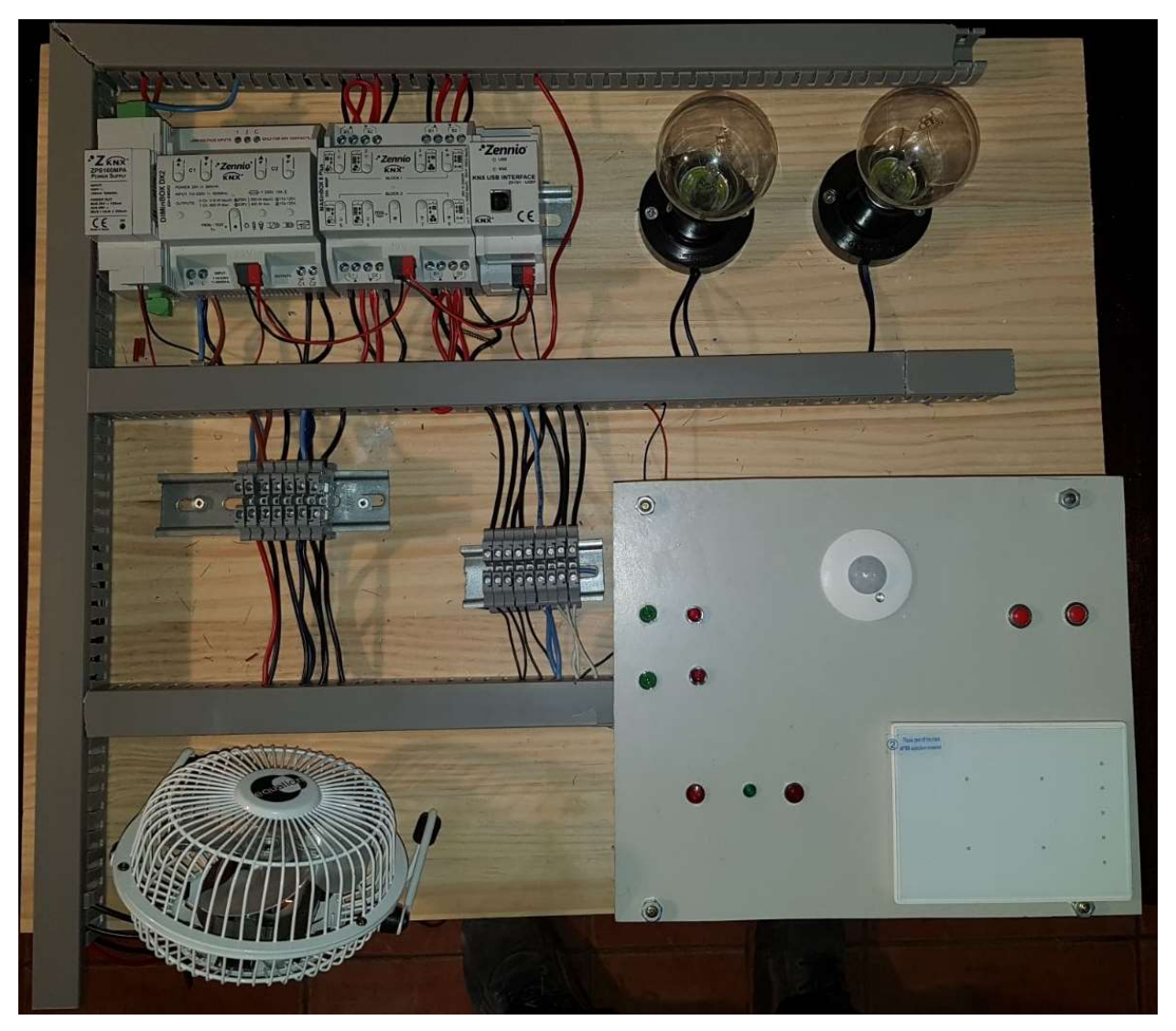

Figura 33. Sistema completamente montado

## 5 IMPLEMENTACIÓN SOFTWARE

### 5.1 Funcionamiento del Sistema KNX

ntes de empezar con la programación del sistema KNX se debe tener claro como se pretende que funcione. Se utilizarán el pulsador capacitivo Touch-MyDesign Plus y los dos pulsadores convencionales para controlar el sistema. A

El Touch-MyDesign Plus cuenta con cuatro pulsadores capacitivos principales y cinco adicionales. Para diferenciarlos se utiliza la siguiente nomenclatura:

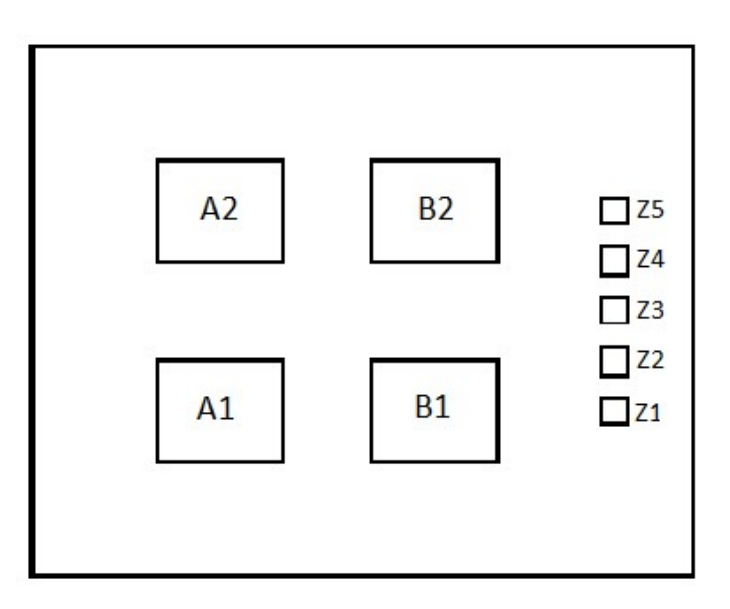

Figura 34. Nomenclatura del Touch-MyDesign Plus

Los cuatro pulsadores principales del panel capacitivo tendrán las siguientes funciones:

- A2: encender/apagar luz 1.
- B2: encender/apagar luz 2.
- A1: encender/apagar ventilador.
- B1: activar/desactivar alarma. Esto activa el sensor de movimiento y si detecta algún movimiento se enciende el LED correspondiente a la alarma.

Los pulsadores adicionales se utilizarán para:

- Z1: apagar todo (luces y ventilador).
- Z2: encender todo (luces y ventilador).
- Z3: encender luces.
- Z4: escena cine. Consiste en crear una luz tenue encendiendo las luces al 40% de su capacidad total.
- Z5: activar/desactivar luces automáticas. Si este modo está accionado, se activa el sensor de

movimiento de tal forma que cuando detecta movimiento se encienden las luces automáticamente y cuando deja de detector movimiento las apaga.

Los dos pulsadores convencionales se utilizan para regular la intensidad de las luces de tal forma que con pulsaciones cortas incrementa la intensidad de la luz y con pulsaciones largas disminuye. El pulsador 1 regula la luz 1 y el pulsador 2 regula la luz 2.

Los LEDs tienen las siguientes funciones:

- LED 1 y LED 3: se encienden cuando el sensor de movimiento está activado en modo alarma (el pulsador B1 está activado) y detecta algún movimiento. Tras cierto tiempo sin detectar movimiento se apagarán, concretamente se esperará 10 segundos.
- LED 2: se enciende siempre que al sensor de movimiento le llegue corriente, a excepción de cuando está activo el modo alarma y el sensor haya detectado movimiento.
- LED 4: se enciende cuando el sensor de movimiento está activado en modo luces automáticas (el pulsador Z5 está activado) y detecta algún movimiento. Tras cierto tiempo sin detectar movimiento se apagará, concretamente se esperará 10 segundos.
- LED 5: se enciende siempre que al sensor de movimiento le llegue corriente, a excepción de cuando está activo el modo luces automáticas y el sensor haya detectado movimiento.
- LED 6: modo alarma activado (el pulsador B1 está activado).
- LED 7: modo luces automáticas activado (el pulsador Z5 está activado).

En la siguiente imagen se pueden diferenciar la luz 1, la luz 2, el pulsador 1, el pulsador 2 y cada uno de los 7 LEDs.

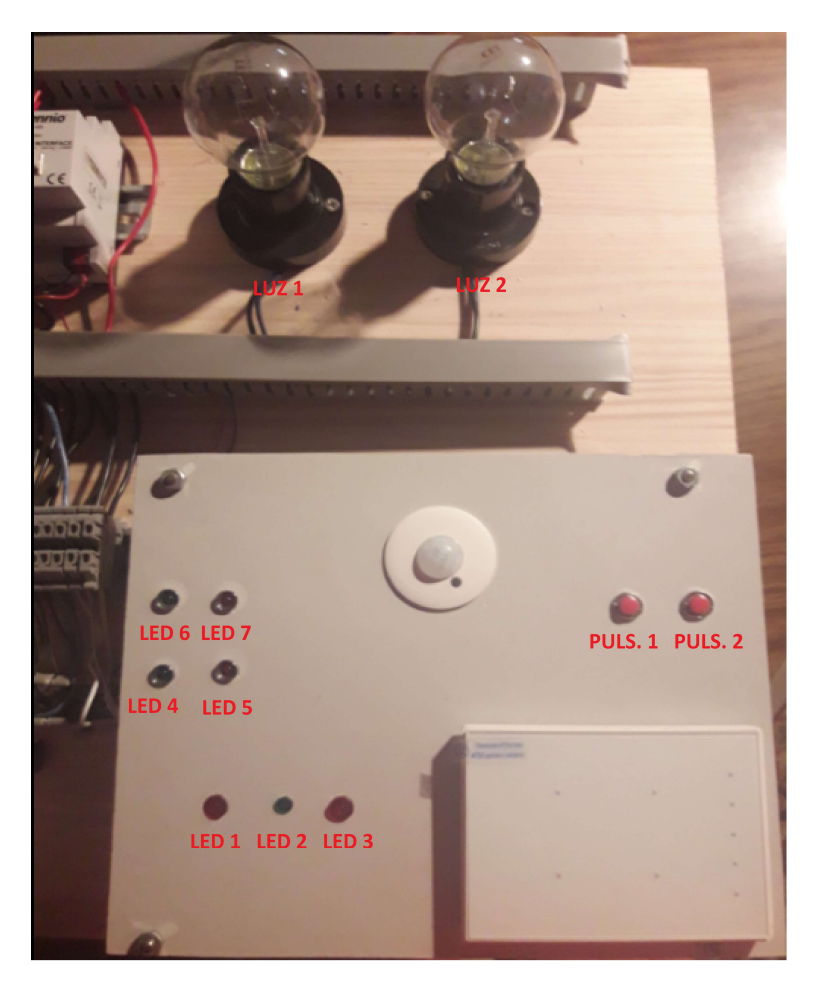

Figura 35. Luces, pulsadores y LEDs del sistema domótico

### 5.2 Implementación software con ETS5

na vez montado, para programar el sistema KNX se ha creado un nuevo proyecto en ETS5. En este caso la creación de la estructura del edificio es indiferente, ya que no se trata de ninguna vivienda. Tras añadir los elementos que se han utilizado ha quedado de la siguiente manera: U

| <b>III ETS5<sup>m</sup> - TFM VERSIÓN 3</b>                              |                            |                   |                    |                                        |                                           |         |                                        |
|--------------------------------------------------------------------------|----------------------------|-------------------|--------------------|----------------------------------------|-------------------------------------------|---------|----------------------------------------|
| Editar Entorno de Trabajo Puesta en Marcha Diagnósticos<br><b>ETS</b>    |                            |                   | Extras Ventana     |                                        |                                           |         |                                        |
| Deshacer N. Rehacer<br>Cerrar Proyecto                                   |                            | Informes          | ÷                  | Entorno de trabajo *         Catálogos | Diagnósticos                              |         |                                        |
| Edificios *                                                              |                            |                   |                    |                                        |                                           |         | $\Box$<br>$\mathbf{A}$<br>$\mathbf{x}$ |
| Añadir Edificios   v   X Borrar   Programar   v   0 Info v   Restablecer |                            |                   |                    | Desprogramar *     Imprimir            |                                           | Buscar. |                                        |
| <b>Edificios</b>                                                         |                            | Direccio Estancia | Descripción        | Programa de Aplicación                 | Dir Prg Par Grp Cfg Fabricante            |         |                                        |
| Carpetas Dinámicas                                                       | 11.1.1                     | Elementos         |                    | DIMinBOX DX2 1.0                       | $\bullet$<br>$\circ$ $\circ$<br>$\bullet$ | Zennio  |                                        |
| ▲ 的 TFM                                                                  | 11.1.2                     | Elementos         |                    | MAXinBOX 8 Plus 1.2                    | M                                         | Zennio  |                                        |
| Instalación domótica                                                     | 11.13                      | Elementos         |                    | OUAD Plus 1.1                          | $\circ$                                   | Zennio  |                                        |
| $\triangle$ Elementos                                                    | 1.1.4                      | Elementos         |                    | Touch-MyDesign Plus 4 1.3              | $\sim$                                    | Zennio  |                                        |
| $\triangleright$ 1.1.1 DIMinBOX DX2                                      |                            |                   |                    |                                        |                                           |         |                                        |
| $\triangleright$ 1.1.2 MAXinBOX 8 Plus                                   |                            |                   |                    |                                        |                                           |         |                                        |
| $\triangleright$ 1.1.3 QUAD Plus                                         |                            |                   |                    |                                        |                                           |         |                                        |
| 1.1.4 Touch-MyDesign Plu                                                 |                            |                   |                    |                                        |                                           |         |                                        |
| $\mathbb{R}$ Funciones                                                   | $\epsilon$<br>Dispositivos | Parámetros        | Partes de Edificio |                                        |                                           |         | $\rightarrow$                          |

Figura 36. Proyecto del sistema domótico con los elementos a utilizar

Una vez hecho esto, se han configurado los parámetros de cada elemento. Se ha empezado con el dispositivo DIMinBOX. Primero se han establecido sus dos canales como independientes y los tiempos de regulación.

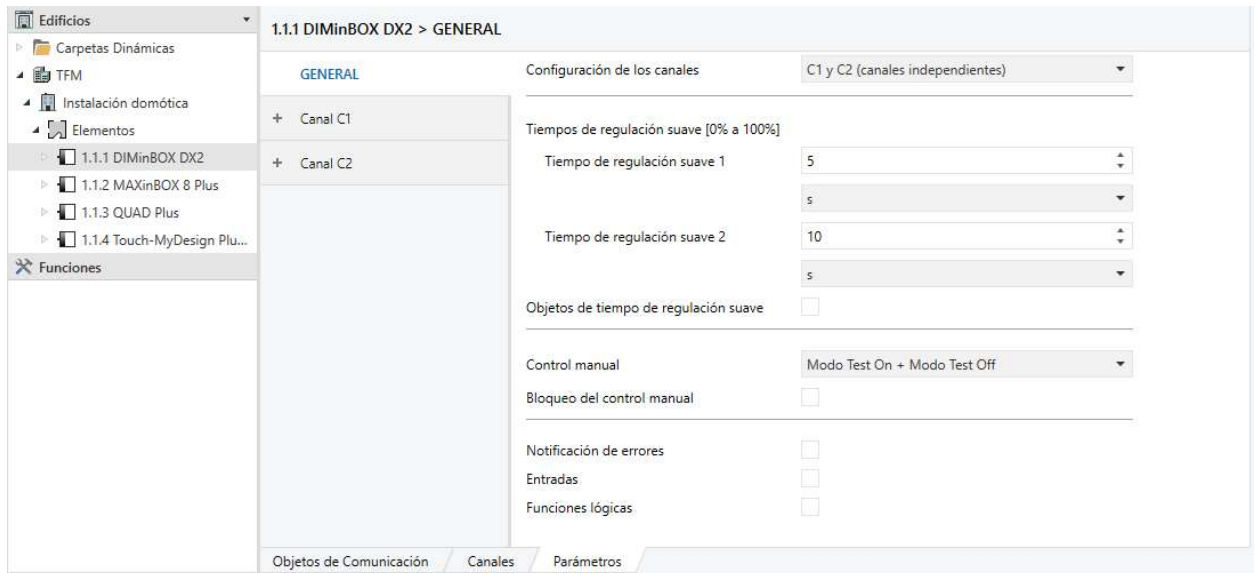

Figura 37. Configuración general de los parámetros del DIMinBOX

A continuación, en las pestañas correspondientes a cada uno de los canales, se ha establecido el tipo de carga como RCL, el modo de selección de carga automático y se han establecido las diferentes velocidades de regulación, véase la siguiente imagen:

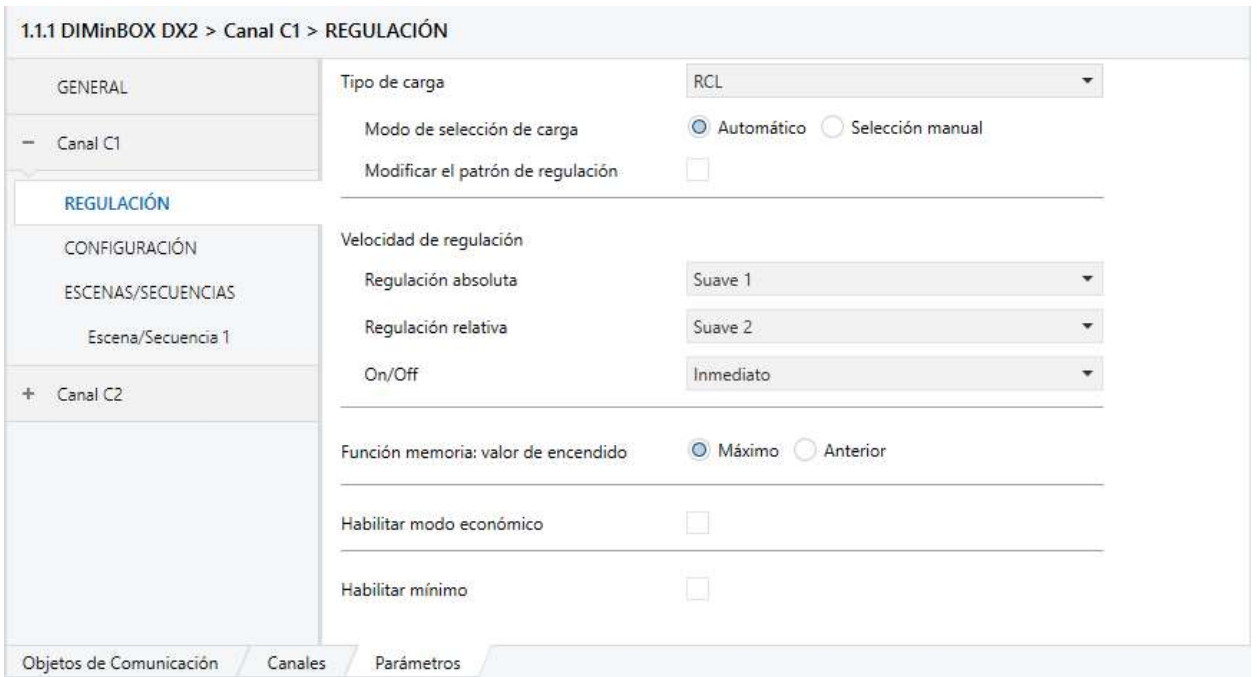

Figura 38. Configuración de la regulación del canal 1 del DIMinBOX

Luego, para poder programar la escena cine, se han activado las escenas desde la pestaña de configuración.

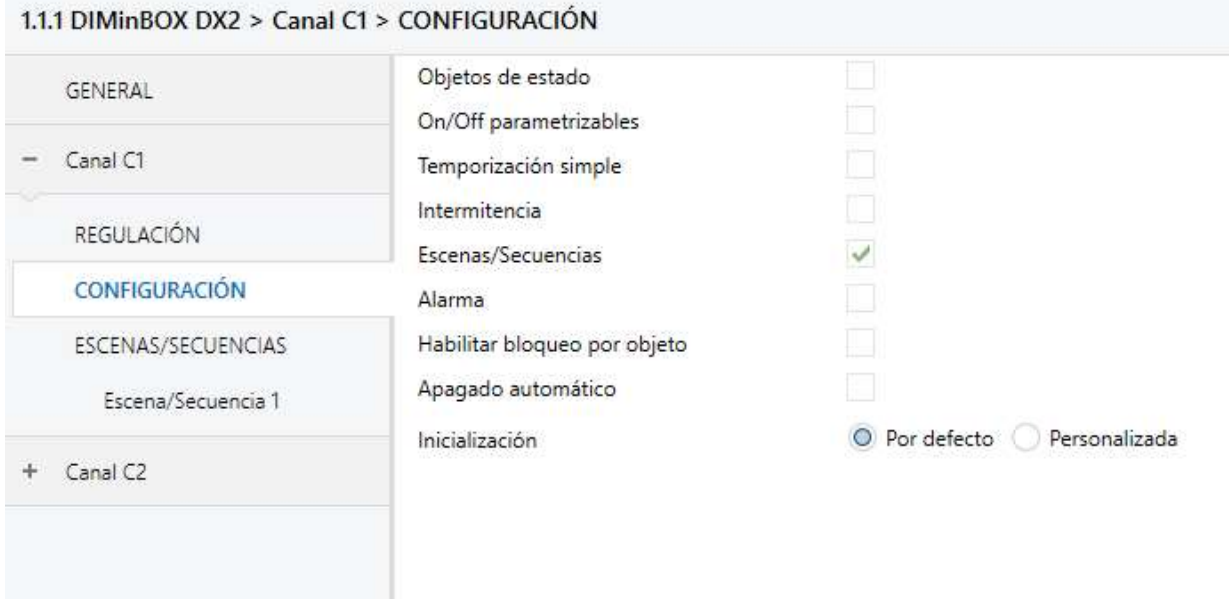

Figura 39. Activación de las escenas del canal 1 del DIMinBOX

Después se han seleccionado el número de escenas, en este caso solo se ha necesitado una para cada canal.

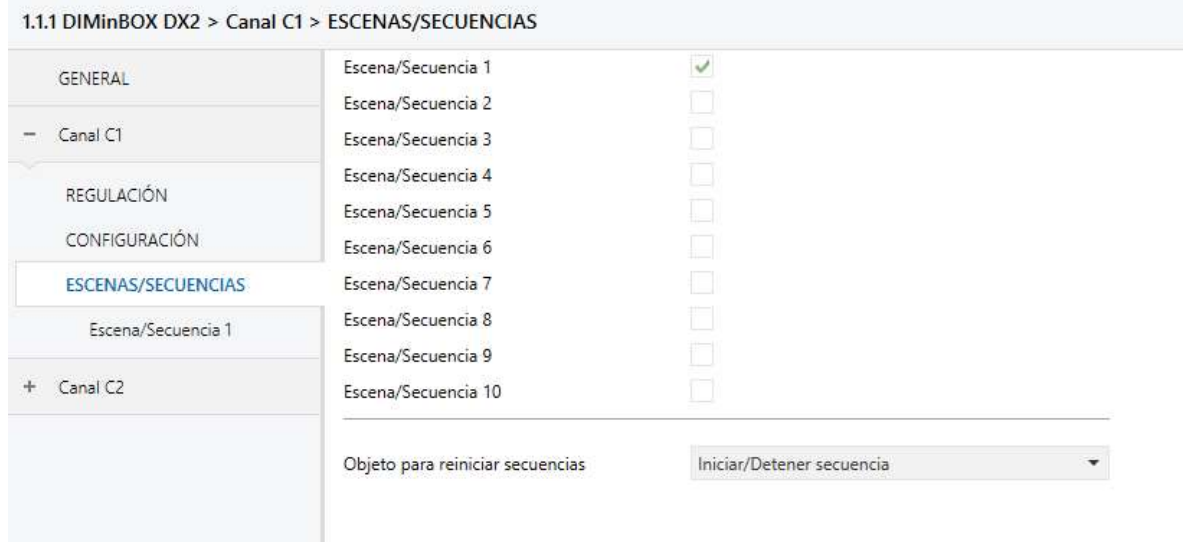

Figura 40. Selección del número de escenas del canal 1 del DIMinBOX

Por último, se ha configurado la escena para que cuando se active el elemento asociado a dicho canal se ilumine al 40%.

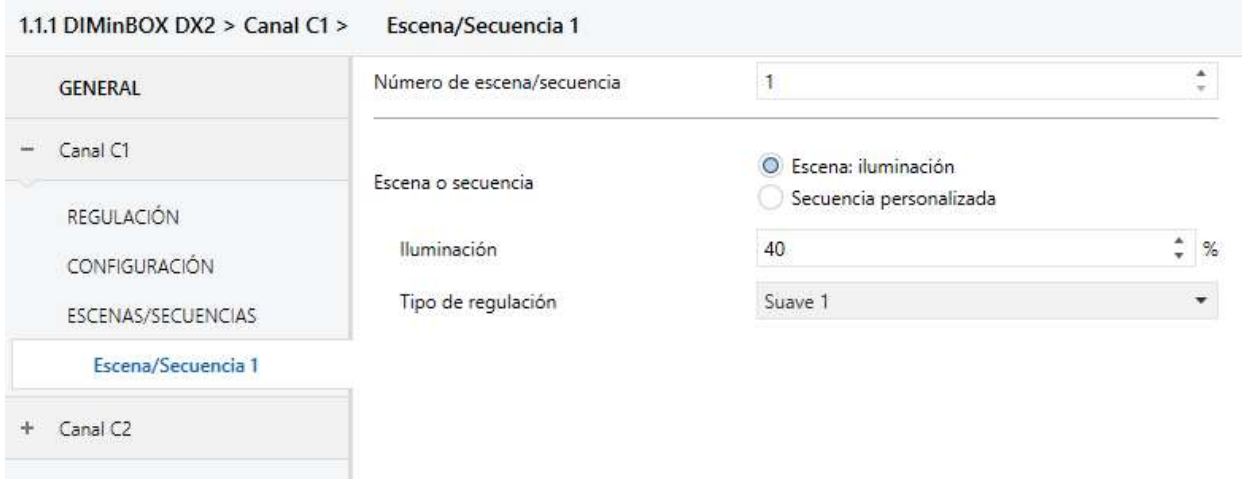

Figura 41. Configuración de la escena 1 del DIMinBOX

Ambos canales se han programado de la misma manera.

El segundo elemento programado ha sido el MAXinBOX 8 Plus. Primero, desde la pestaña general se han activado las salidas y el control manual ya que puede ser útil para testear.

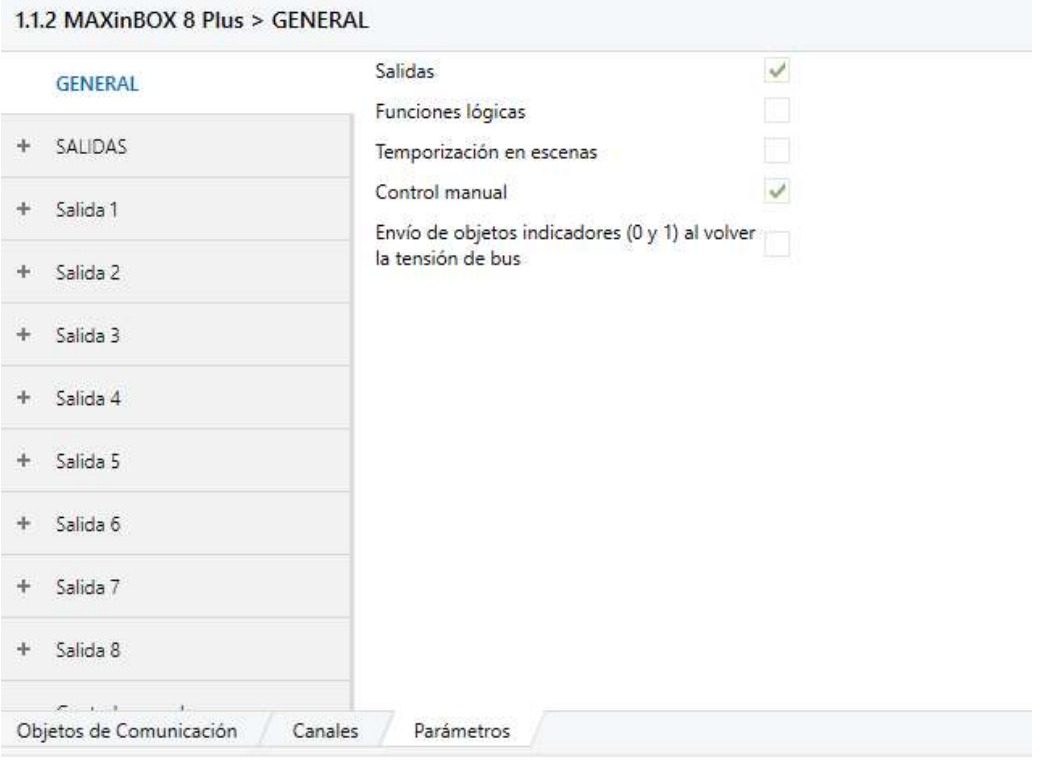

Figura 42. Configuración de la pestaña general del MAXinBOX 8 Plus

A continuación, se han establecido las salidas como 8 salidas individuales desde la pestaña de configuración.

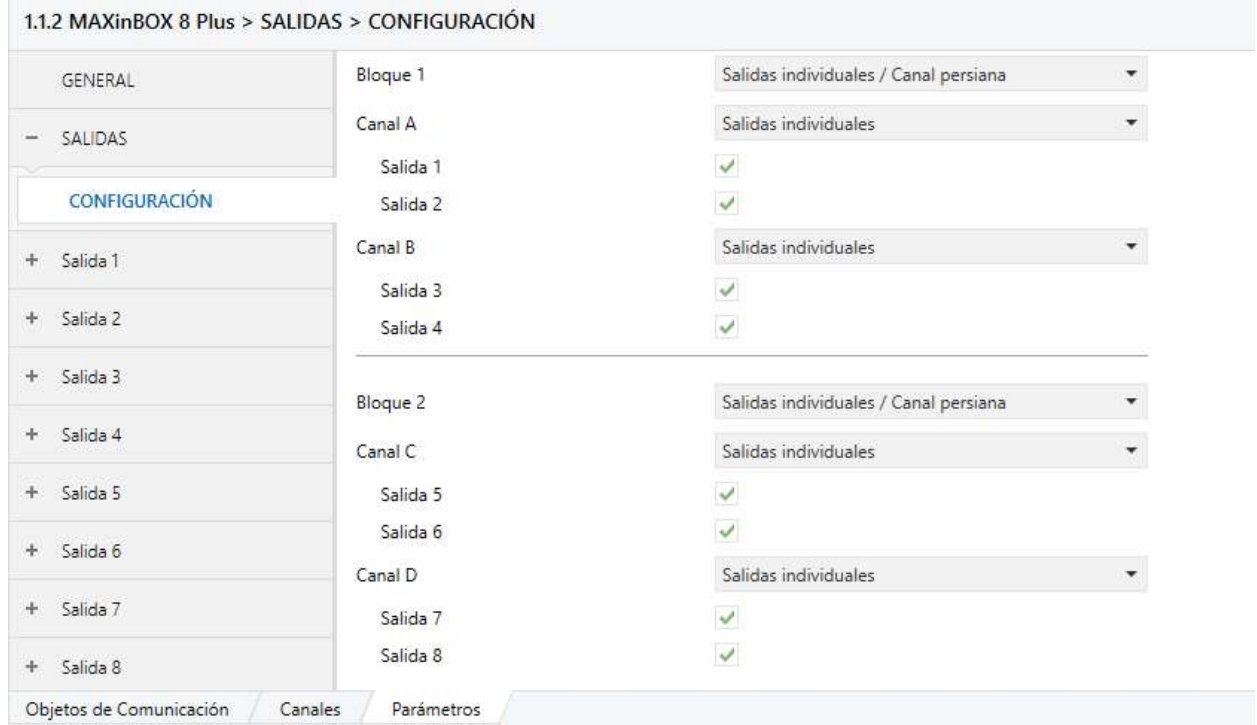

Figura 43. Configuración de las salidas del MAXinBOX 8 Plus

En la primera se ha conectado el ventilador y en el resto los LEDs. A continuación, se puede ver la configuración de la primera salida, la salida conmutada se ha configurado como normalmente abierta:

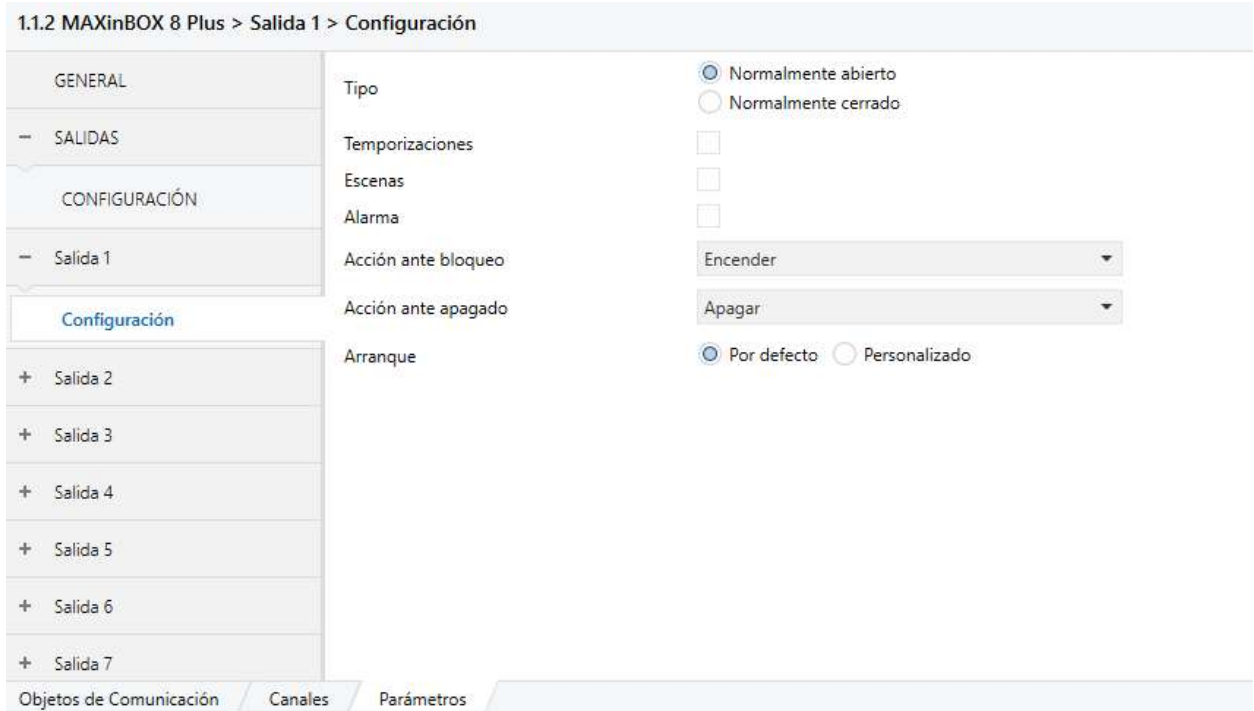

Figura 44. Configuración de la salida 1 del MAXinBOX 8 Plus

Todas las salidas de los LEDs se han configurado igual que la salida del ventilador a excepción de las de los LEDs que deben estar encendidos cuando el sensor de movimiento recibe corriente y que se deben apagar al detectar movimiento, en esos casos se ha configurado de forma contraria, como normalmente cerrado.

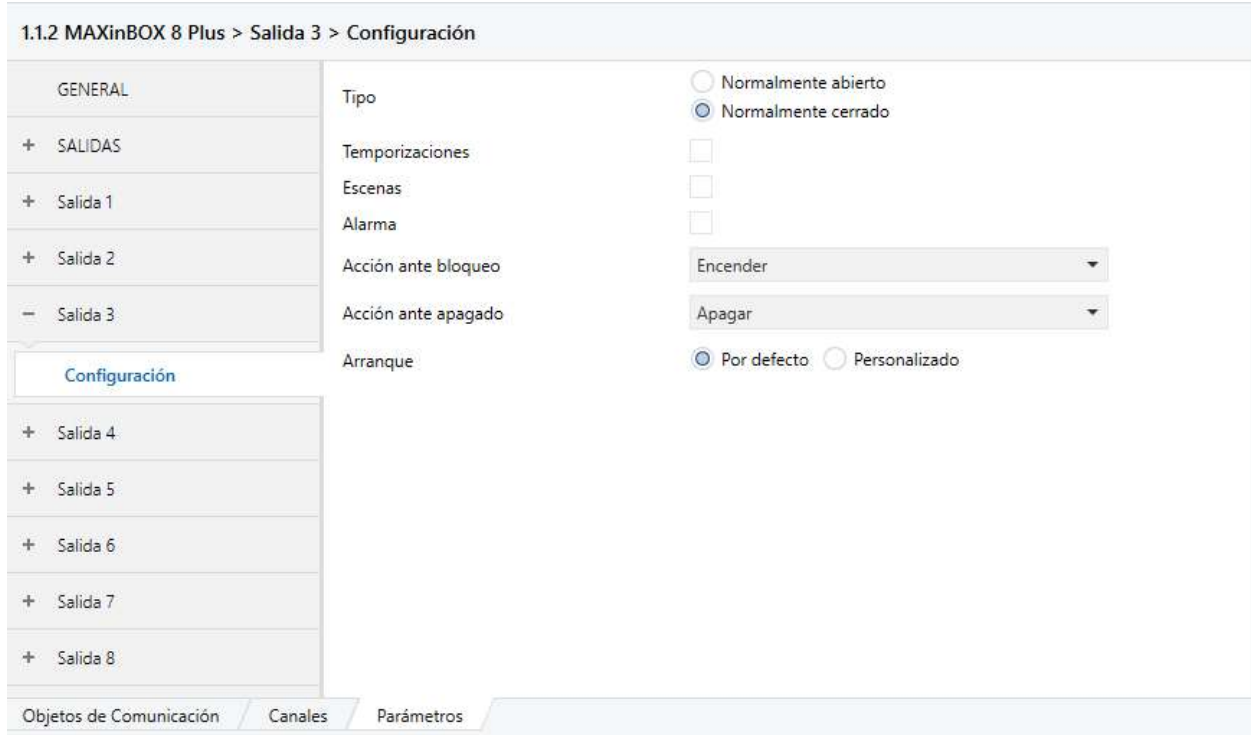

Figura 45. Configuración de la salida 3 del MAXinBOX 8 Plus

Para programar el Quad Plus, lo primero que se ha hecho ha sido configurar las entradas según lo que se ha conectado a cada una de ellas, es decir, una como detector de movimiento y dos como entradas binarias. La cuarta entrada se ha deshabilitado.

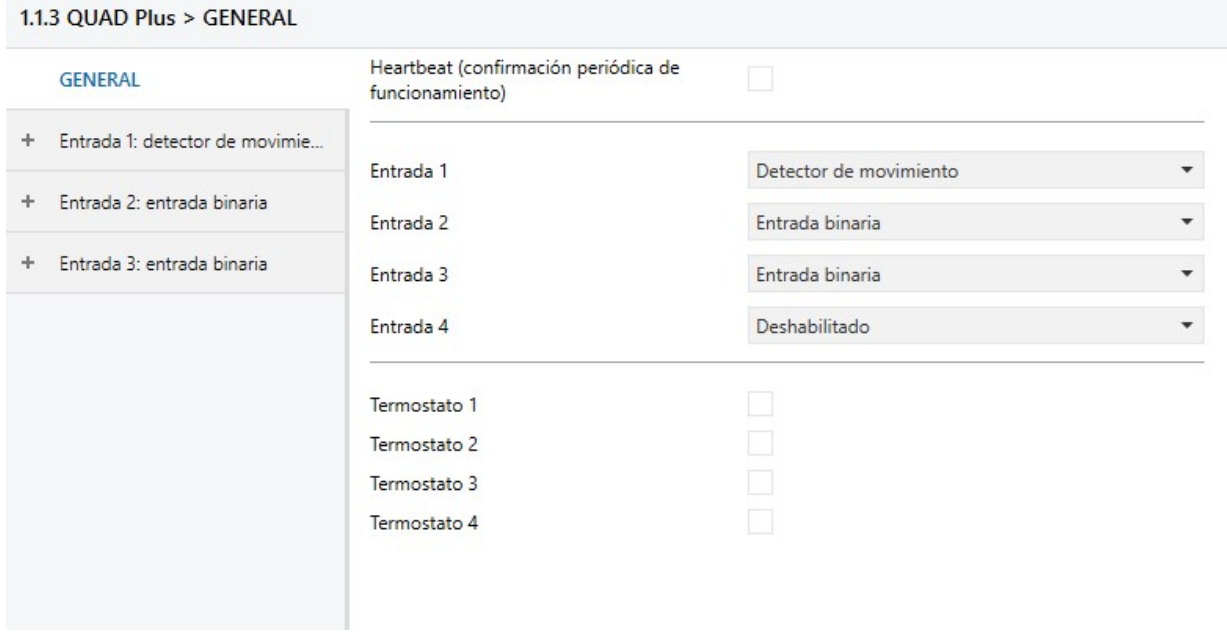

Figura 46. Configuración general del Quad Plus

La primera entrada que se ha configurado ha sido la correspondiente al detector de movimiento. Se ha configurado como un sensor con dos canales independientes, uno para el modo alarma y el otro para las luces automáticas. Además, se ha activado el envío de luminosidad.

1.1.3 QUAD Plus > Entrada 1: detector de movimiento > Configuración

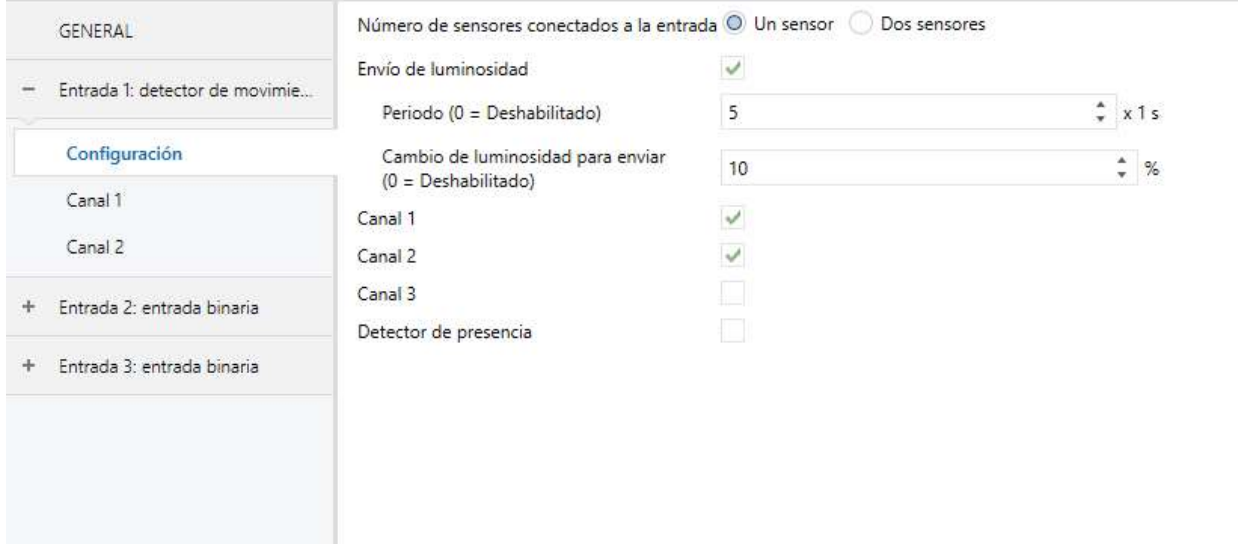

Figura 47. Configuración del detector de movimiento

Después, se ha configurado cada uno de los canales. Se ha llevado a cabo de tal forma que en ambos casos una vez detectado el movimiento, deben pasar 10 segundos sin que se detecte ningún movimiento para volver a pasar al estado de no detección. Cuando pasa al estado de no detección, deben pasar 5 segundos para que cuando detecte movimiento vuelva a pasar al estado de detección. Además, se ha programado para que cuando se desactive el modo de alarma o el de luces automáticas o para cuando se reinicie el sistema se envíe al bus el estado de no detección.

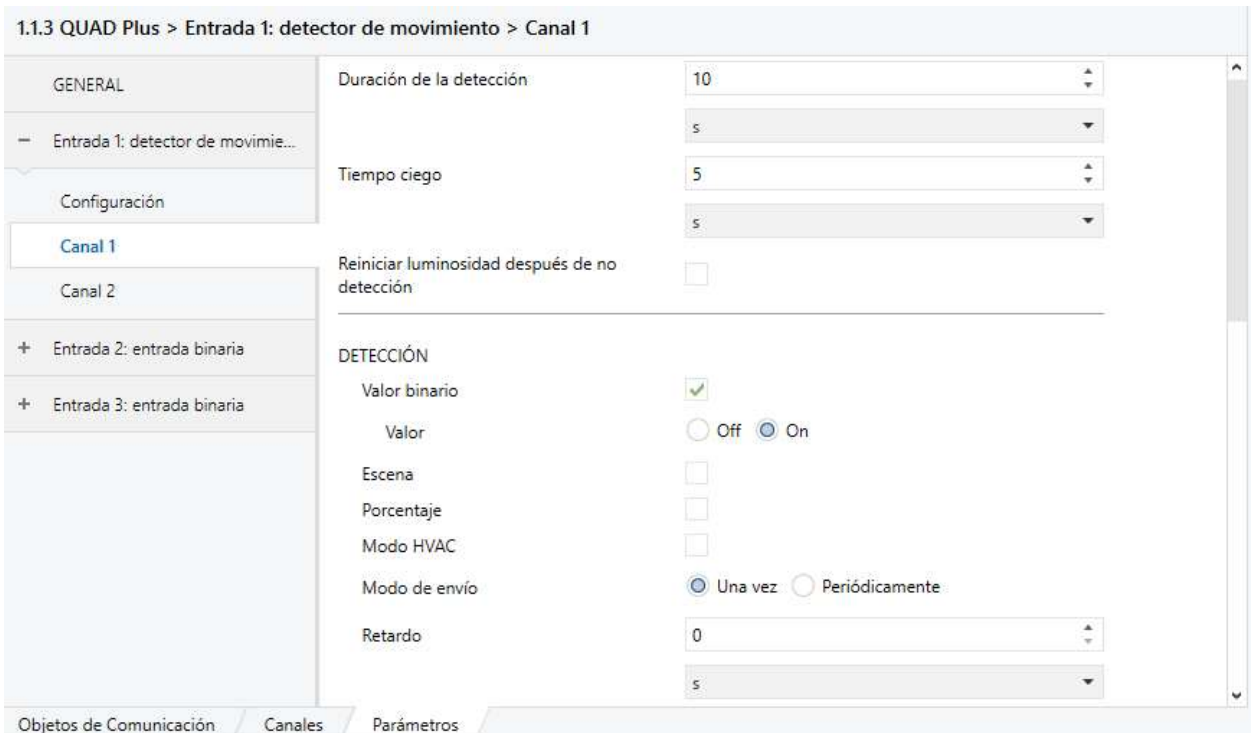

Figura 48. Configuración de los tiempos de detección y del estado de detección del canal 1 del Quad Plus

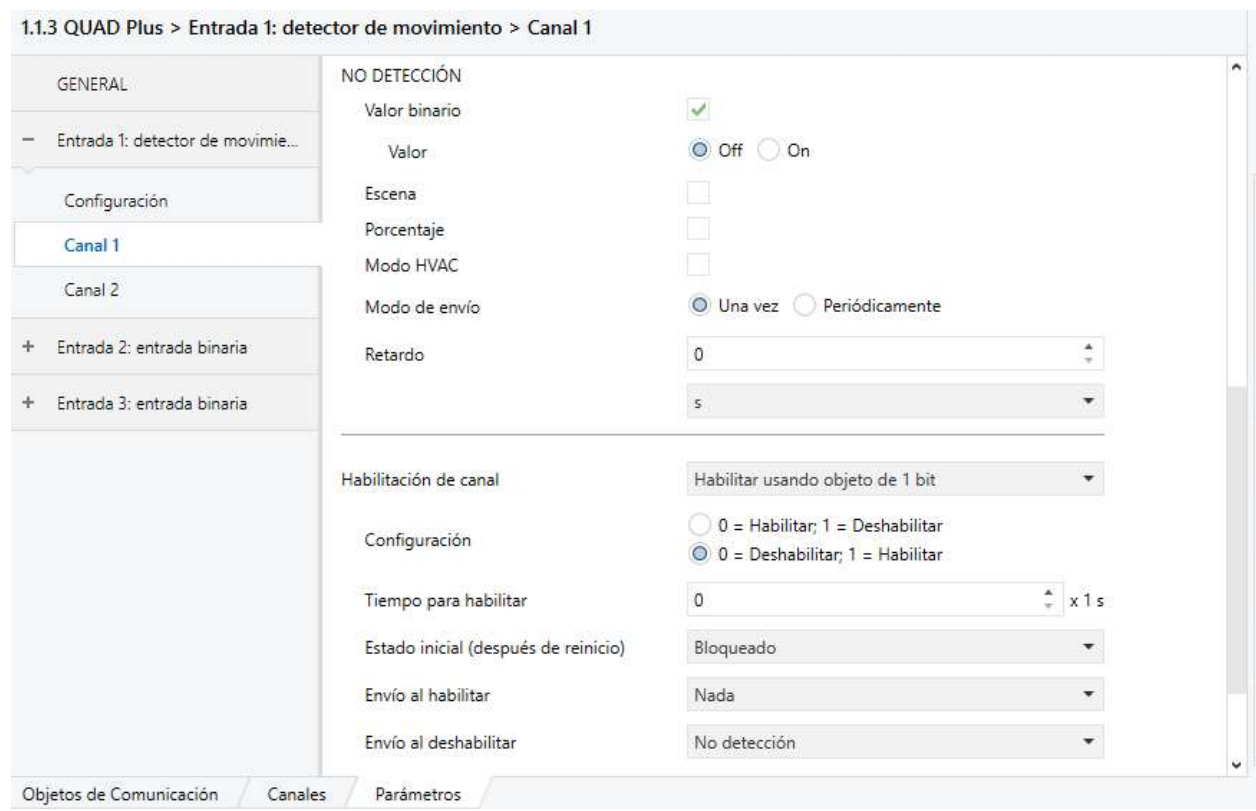

Figura 49. Configuración del estado de no detección y de la habilitación del canal del canal 1 del Quad Plus

Las entradas binarias, a las cuales van conectados los pulsadores convencionales, se han configurado para que las pulsaciones cortas incrementen la intensidad de la luz en un 6.25%, mientras que las pulsaciones largas la disminuyan en un 6.25%. Ambas entradas se han configurado de igual forma.

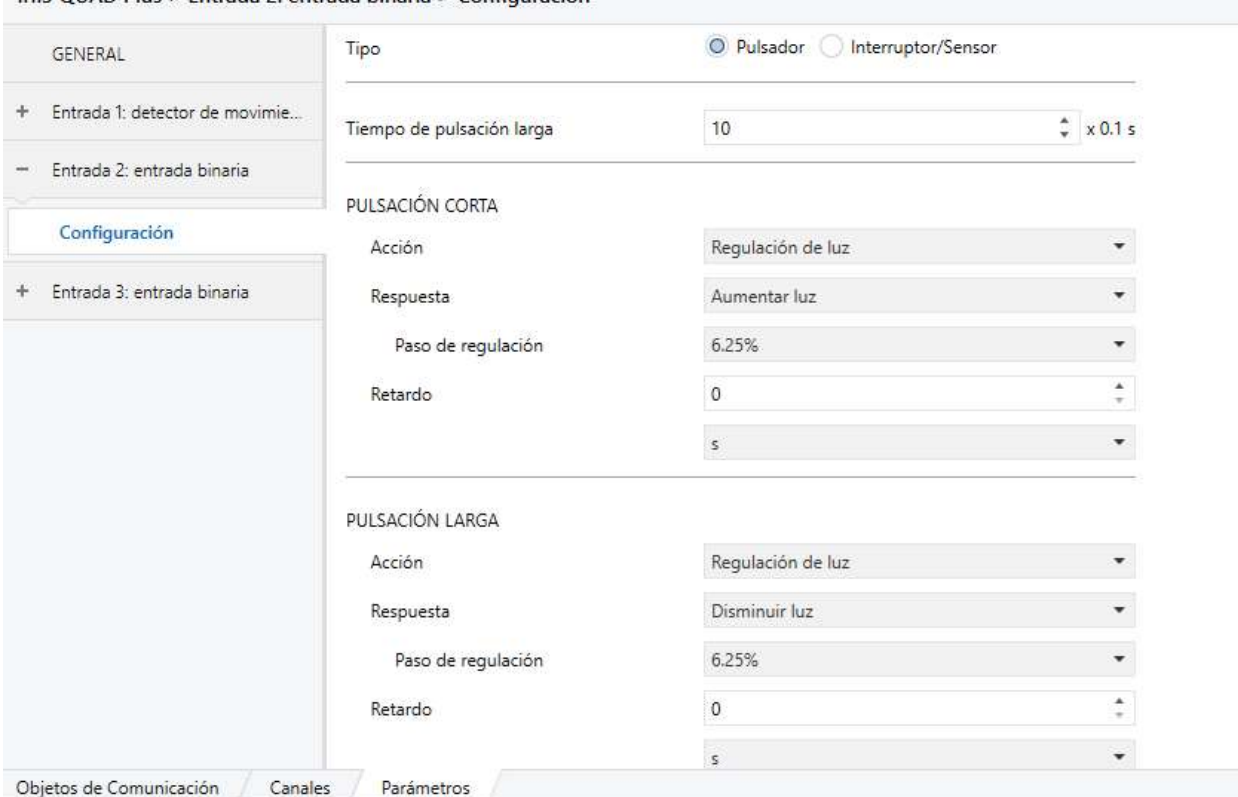

1.1.3 OUAD Plus > Entrada 2: entrada binaria > Configuración

Figura 50. Configuración de las entradas binarias del Quad Plus

El último elemento configurado ha sido el Touch-MyDesign Plus. Se han activado los pulsadores principales y los pulsadores adicionales, la iluminación de los LEDs de los pulsadores y del sonido.

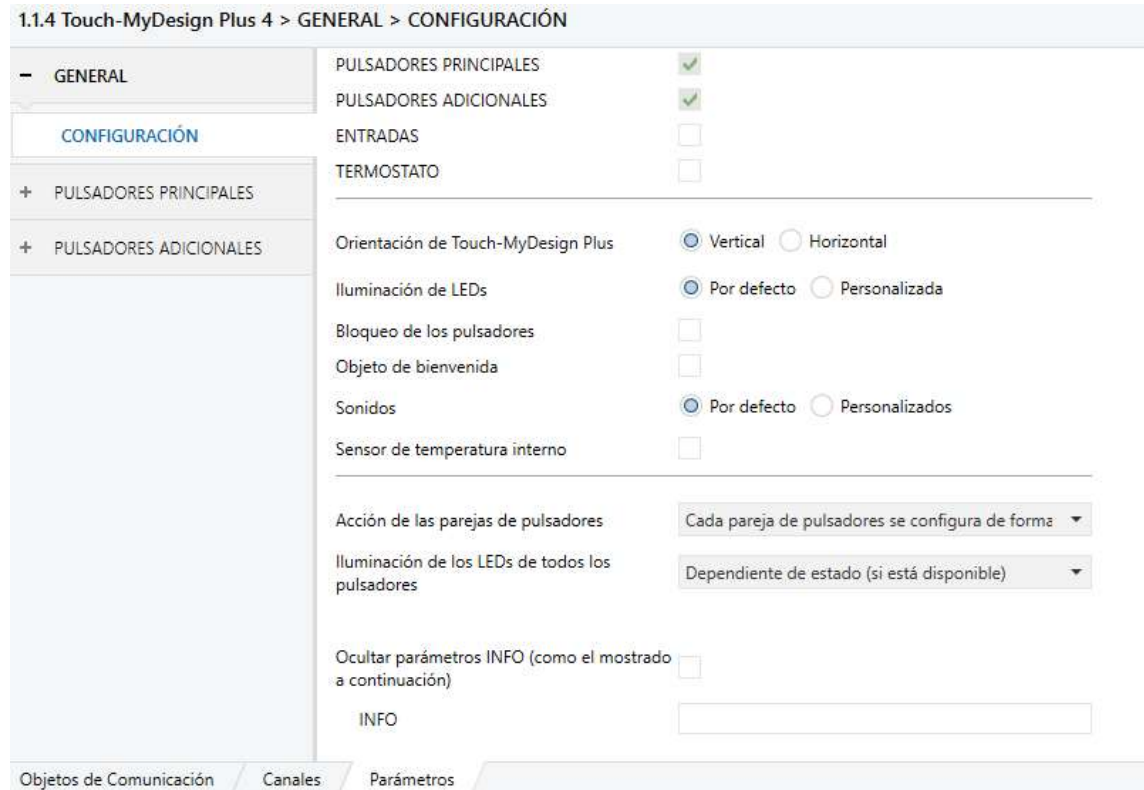

Figura 51. Configuración general del Touch-MyDesign Plus

1.1.4 Touch-MyDesign Plus 4 > PULSADORES PRINCIPALES > CONFIGURACIÓN  $\star$ Pareja A Individual  $-$  GENERAL Pulsador A1  $\checkmark$ CONFIGURACIÓN Pulsador A2  $\checkmark$ Pareja B Individual PULSADORES PRINCIPALES Pulsador B1  $\checkmark$ CONFIGURACIÓN Pulsador B2  $\checkmark$ Pulsador A1 Pulsador A2 Pulsador B1 Pulsador B2 PULSADORES ADICIONALES ÷

A continuación, se han configurado los botones principales como independientes entre ellos.

Figura 52. Configuración de los pulsadores principales del Touch-MyDesign Plus

Los cuatro pulsadores principales se han programado como funciones binarias que conmutan de 0 a 1 y viceversa.

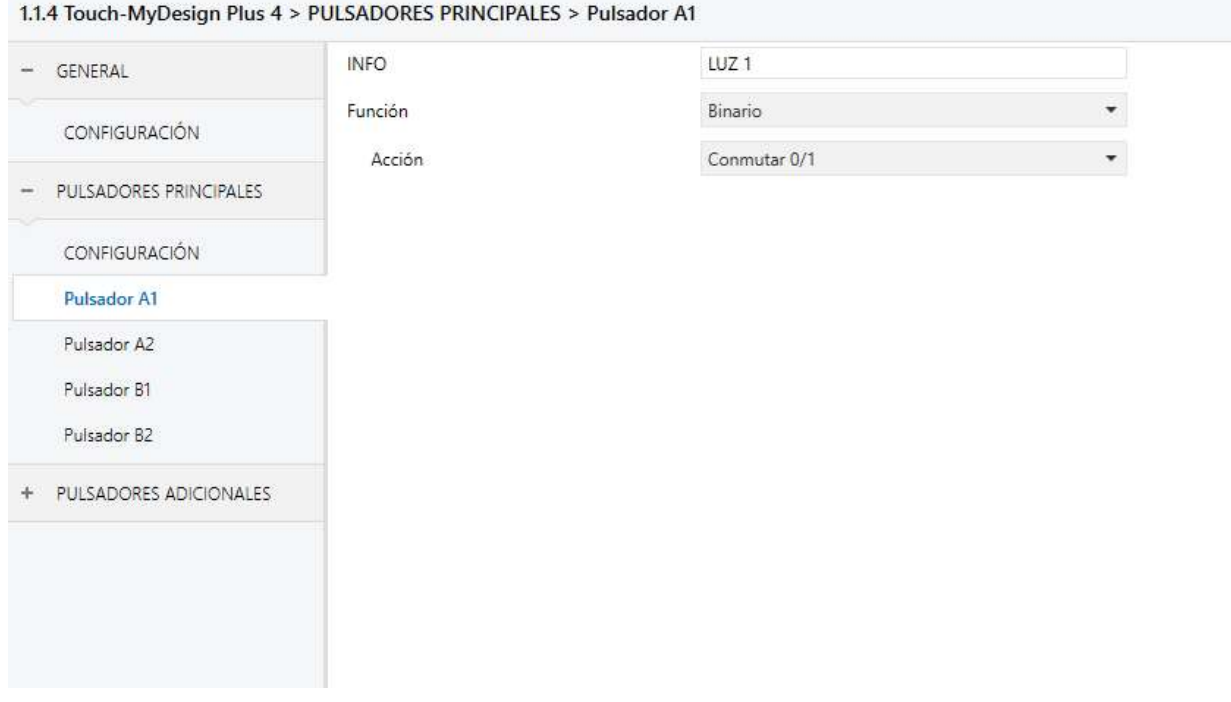

Figura 53. Configuración del pulsador A1 del Touch-MyDesign Plus

Los pulsadores adicionales también se han programado como pulsadores individuales.

| GENERAL                | <b>Función</b> | Pulsadores individuales |  |
|------------------------|----------------|-------------------------|--|
|                        | Pulsador Z1    | $\checkmark$            |  |
| CONFIGURACIÓN          | Pulsador Z2    | $\checkmark$            |  |
| PULSADORES PRINCIPALES | Pulsador Z3    | $\checkmark$            |  |
|                        | Pulsador Z4    | $\frac{2}{3}$           |  |
| PULSADORES ADICIONALES | Pulsador Z5    |                         |  |
| CONFIGURACIÓN          |                |                         |  |
| Pulsador Z1            |                |                         |  |
| Pulsador Z2            |                |                         |  |
| Pulsador Z3            |                |                         |  |
| Pulsador Z4            |                |                         |  |
| Pulsador Z5            |                |                         |  |

Figura 54. Configuración de los pulsadores adicionales del Touch-MyDesign Plus

El pulsador Z1 tiene la función de apagar todo, por lo que se ha configurado como una función binaria que envía un 0.

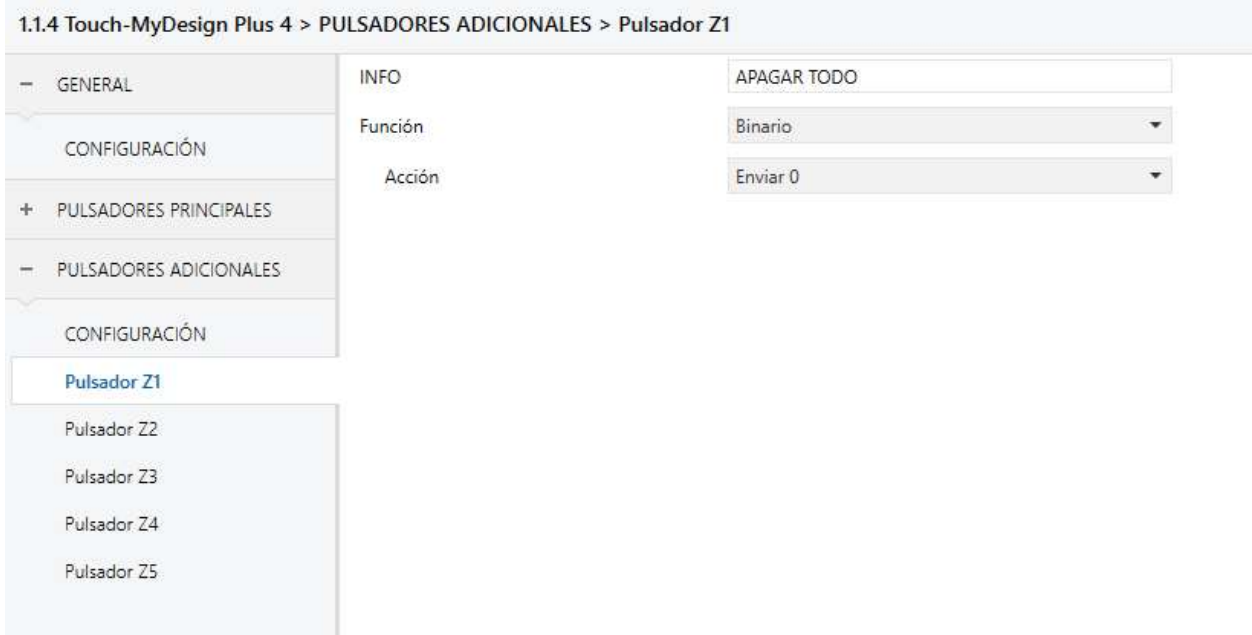

Figura 55. Configuración del pulsador Z1 del Touch-MyDesign Plus

Los pulsadores Z2 y Z3 están configurados igual que Z1, pero envía un 1 en lugar de un 0.

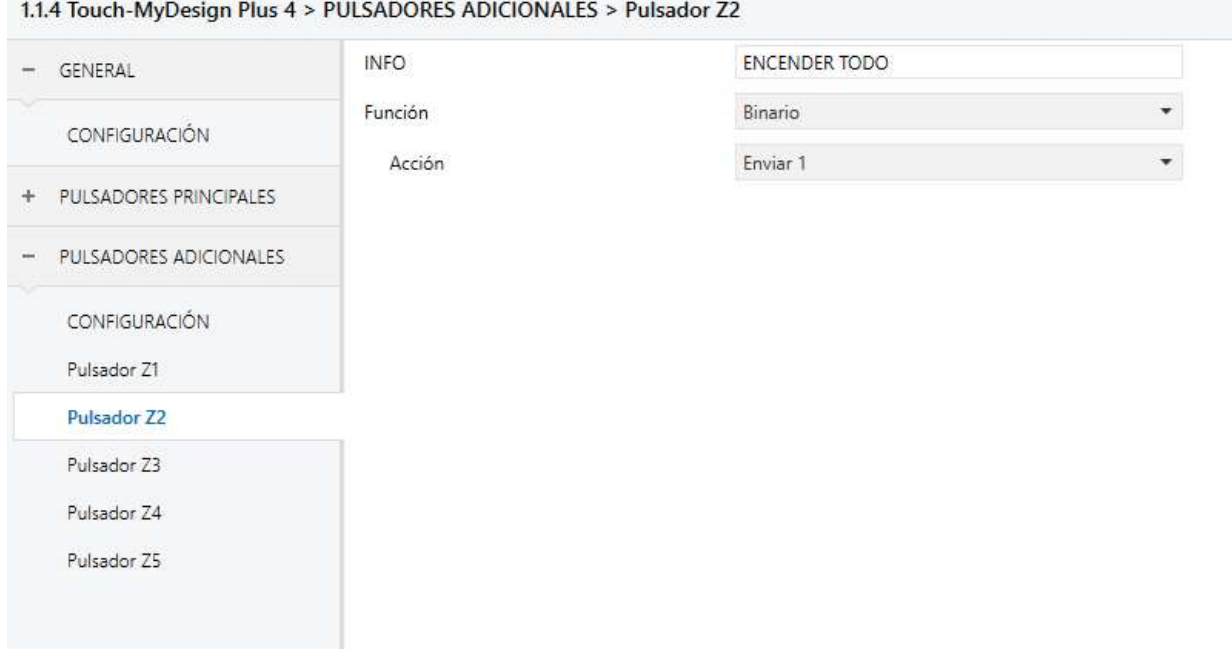

Figura 56. Configuración del pulsador Z2 del Touch-MyDesign Plus

El pulsador Z4 corresponde a la escena cine, a continuación se puede ver su configuración:

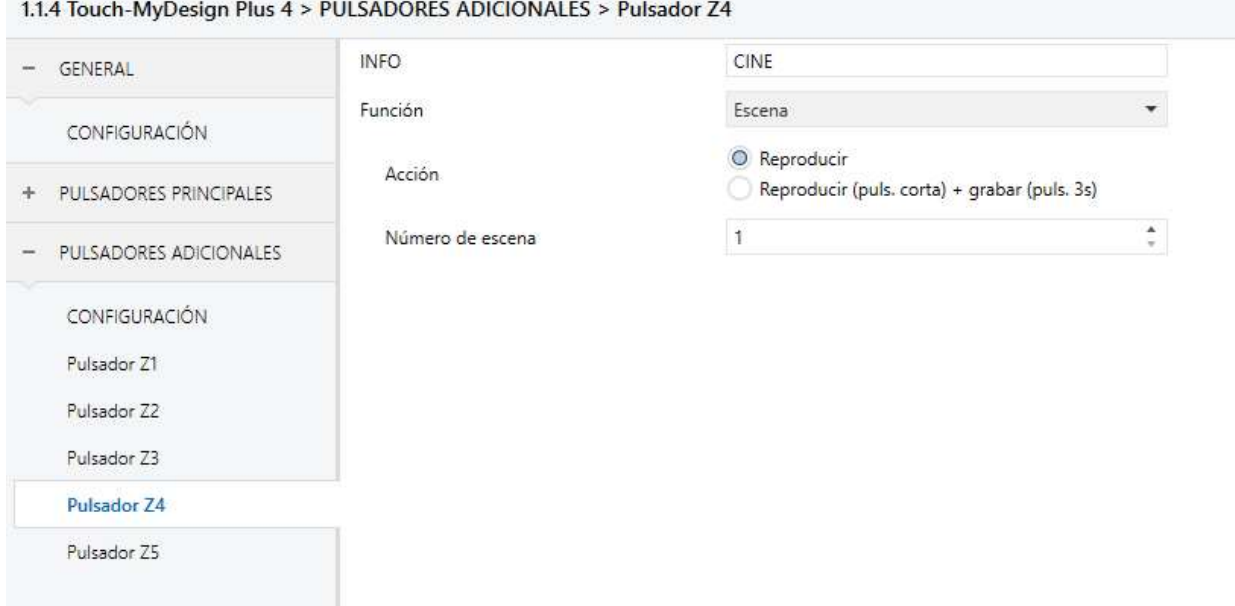

Figura 57. Configuración del pulsador Z4 del Touch-MyDesign Plus

El pulsador Z5 corresponde al modo de luces automáticas, se ha configurado como un conmutador 0/1.

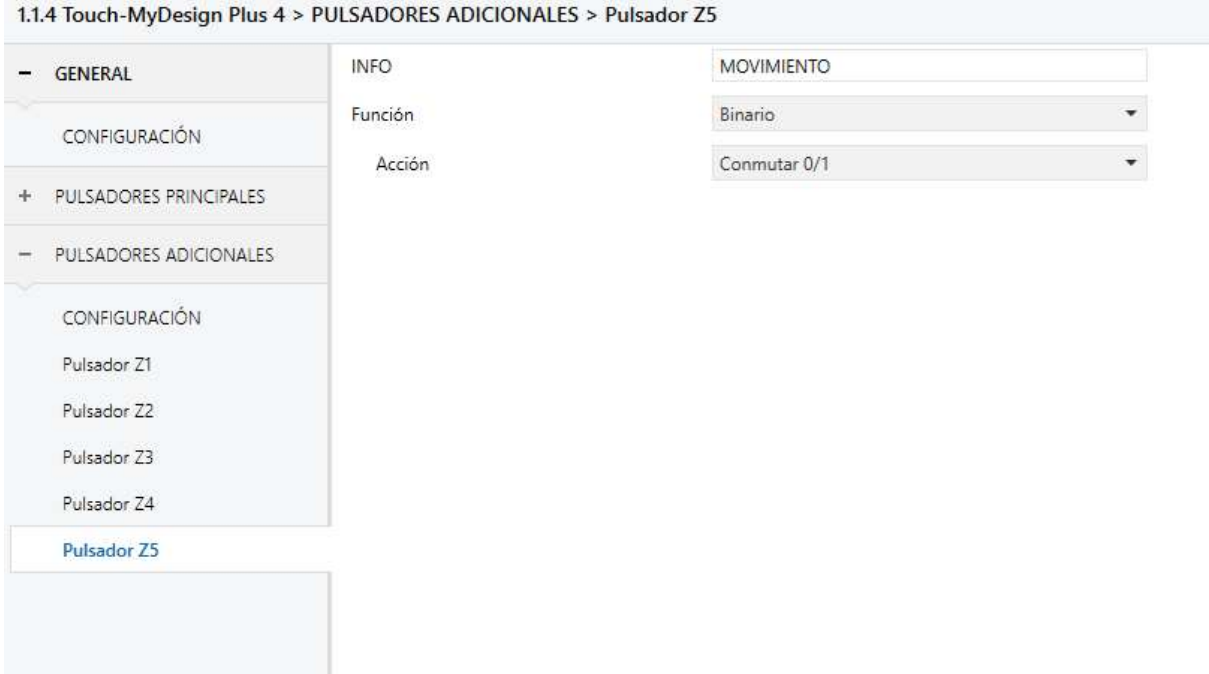

Figura 58. Configuración del pulsador Z5 del Touch.MyDesign Plus

Una vez configurados todos los dispositivos, se han creado los grupos principales, véase la Figura 59, desde el panel de direcciones de grupo.

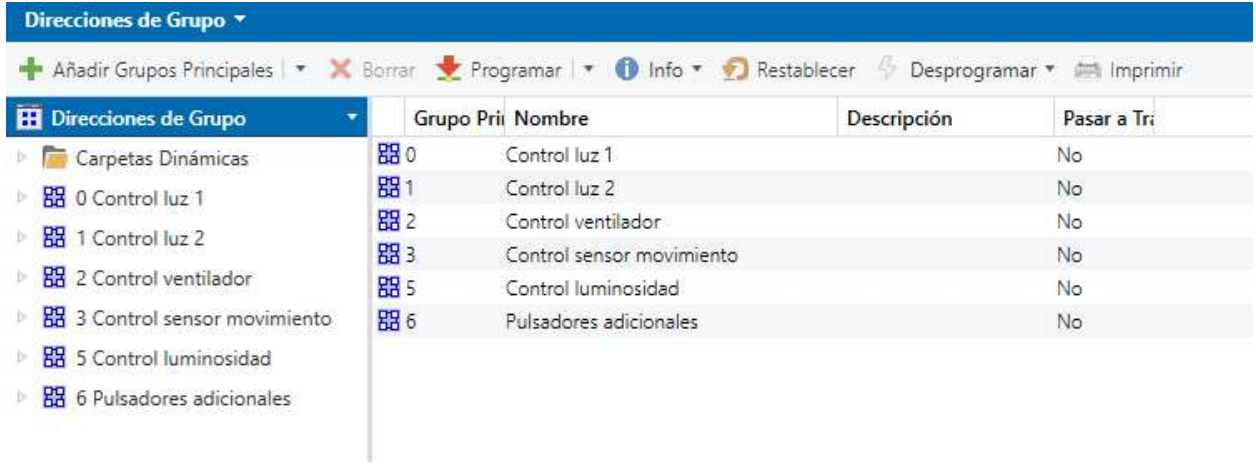

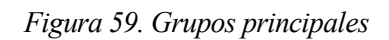

Después, se han creado las direcciones de grupo tal y como se pueden ver en la siguiente Figura:

- ▲ 图 0 Control luz 1
	- 器 0/1 ON/OFF
	- 器 0/2 Dimmer
- ▲ 盟 1 Control luz 2
	- 器 1/0 ON/OFF
	- 图 1/1 Dimmer
- ▲ 盟 2 Control ventilador
	- **器 2/0 ON/OFF**
- ▲ 盟 3 Control sensor movimiento
	- **器 3/0 ON/OFF**
	- 器 3/1 Activar LEDs sensor
	- 器 3/2 LEDs sensor
- ▲ 盟 5 Control luminosidad
	- **器 5/0 Luminosidad**
- ▲ 跟 6 Pulsadores adicionales
	- 图 6/0 Z1 Apagar todo
	- 图 6/1 Z2 Encender todo
	- 图 6/2 Z3 Encender luces
	- 器 6/3 Z4 Cine
	- 图 6/4 Z5 Detecta movimiento
	- 器 6/5 Z5 Detector movimiento activar LEDs
	- 器 6/6 Z5 Detector movimiento LEDs

Figura 60. Direcciones de grupo

Por último, para terminar la fase de programación, se han asociado a cada dirección de grupo los elementos correspondientes.

| Direcciones de Grupo     | $\cdot$ $\circ$ | Obieto <sup>+</sup> | <b>Dispositivo</b>                                         | Envío act Tipo de Da C R W T U Producto |  |                                  | Programa         |
|--------------------------|-----------------|---------------------|------------------------------------------------------------|-----------------------------------------|--|----------------------------------|------------------|
| Carpetas Dinámicas       |                 |                     | #2 3: [C1] Regulación relativa - Control1.1.1 DIMinBOX DX2 |                                         |  | dimming c C - W - - DIMinBOX DX2 | DIMinBOX DX2 1.0 |
| ▲ RR 0 Control luz 1     |                 |                     | 146: [E2] [Puls. Corta] Aumentar luz 1.1.3 QUAD Plus       | dimming c C - - T - QUAD Plus           |  |                                  | OUAD Plus 1.1    |
| 图 0/1 ON/OFF             |                 |                     | 2148: [E2] [Puls. Larga] Disminuir luz 113 QUAD Plus       | dimming c C - - T - QUAD Plus           |  |                                  | OUAD Plus 1.1    |
| 18 0/2 Dimmer            |                 |                     |                                                            |                                         |  |                                  |                  |
| ▲ 图 1 Control luz 2      |                 |                     |                                                            |                                         |  |                                  |                  |
| 器 1/0 ON/OFF             |                 | $\epsilon$          |                                                            |                                         |  |                                  |                  |
| 图 1/1 Dimmer             |                 | Asociaciones        |                                                            |                                         |  |                                  |                  |
| Zennio KNX USB Interface |                 | 1.1 Nueva linea     | 0/2 Dimmer                                                 |                                         |  |                                  |                  |

Figura 61. Asociación de los elementos a las direcciones de grupo

Una vez terminada la progamación, se ha cargado en los dispositivos KNX y se han realizado las pruebas necesarias para comprobar que funciona correctamente.

## 6 CONCLUSIONES Y DESARROLLOS FUTUROS

La domótica es un sector de la tecnología que está adquiriendo cada vez más fuerza y al que se le augura un gran futuro. Las personas cada vez están más familiarizadas con los equipos de automatización de edificios y apuestan más por este tipo de tecnología gracias a los avances tecnológicos y la disminución de su precio.

Dentro de las diferentes tecnologías, KNX es una de las mejores opciones gracias al gran número de posibilidades disponibles que permiten al usuario escoger lo que más se adapta a sus necesidades, a la fácil escalabilidad de sus instalaciones, a la gran cantidad de profesionales cualificados que se pueden encontrar en el mercado, a la seguridad de sus instalaciones, al significativo ahorro energético y al incremento del confort.

A pesar de las ventajas de KNX, existen muchas tecnologías diferentes, por lo que hay que escoger la que más se adapta a nuestras necesidades.

Además, la herramienta informática utilizada para el diseño del proyecto, la puesta en marcha y el mantenimiento, ETS, no requiere conocimientos de programación, es independiente del fabricante, fácil de usar y ofrece diferentes versiones con diferentes precios en función de tus necesidades.

Este trabajo me ha servido para ampliar mis conocimientos en el campo de la domótica, en especial sobre la tecnología KNX. Además, me ha permitido aprender a utilizar el software ETS5.

A partir de este trabajo se podrán llevar a cabo futuras líneas de estudio y trabajos, como los que se detallan a continuación:

- Ampliar el sistema domótico.
- Crear un sistema domótico similar con otra tecnología para poder comparar las ventajas y desventajas de cada uno.
- Utilizar diferentes aplicaciones para controlar el sistema domótico y compararlas. Ejemplos de estas aplicaciones son: OpenHAB, Houseinhand KNX, Divus App o See-home.

## **REFERENCIAS**

[1] Martín, H. y Sáez, F. (2006). Domótica: Un enfoque sociotécnico. Madrid: Fundación Rogelio Segovia para el Desarrollo de las Telecomunicaciones.

[2] Huidobro, J. y Millán, R. (2004). Domótica: edificios inteligentes.

[3] KNX Association. (2017). Recuperado de http://www.knx.org

[4] Maestre, J. (2015). Domótica para ingenieros. Sevilla: Grupo Paraninfo.

[5] KNX Association. (2017). ETS5 para principiantes.

[6] Zennio. (2017). Manual TMD Plus: pulsador capacitivo KNX (4 botones principales + 5 botones adicionales).

[7] Zennio. (2017). Manual MAXinBOX 8 Plus: actuador multifunción con 8 salidas.

[8] Zennio. (2017). Manual DIMinBOX DX2: regulador de iluminación universal de dos canales.

[9] Zennio. (2017). Manual QUAD Plus: módulo de entradas analógico-digitales para sensores de movimiento, sondas de temperatura y entradas binarias.

[10] Zennio. (2017). Manual Detector de movimiento: detector de movimiento con sensor de luminosidad.

[11] Zennio (2017). Manual KNX USB Interfce: interfaz USB.

[12] Zennio. (2017). Datasheet ZN1PS-160MPA: fuente de alimentación.

[13] Zennio. (2017). Datasheet DIMinBOX DX2: regulador de iluminación universal de dos canales.

[14] Zennio (2017). Datasheet KNX USB Interfce: interfaz USB.

[15] Zennio. (2017). Datasheet MAXinBOX 8 Plus: actuador multifunción con 8 salidas.

[16] Zennio. (2017). Datasheet Detector de movimiento: detector de movimiento con sensor de luminosidad.

[17] Zennio. (2017). Datasheet QUAD Plus: módulo de entradas analógico-digitales para sensores de movimiento, sondas de temperatura y entradas binarias.

[18] Zennio. (2017). Datasheet TMD Plus: pulsador capacitivo KNX (4 botones principales + 5 botones adicionales).